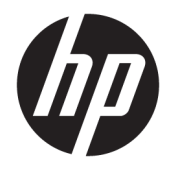

# 用户指南

HP Value 热敏票据打印机

© Copyright 2018 HP Development Company, L.P.

Microsoft 和 Windows 是 Microsoft Corporation 在美国和/或其他国家/地区 的注册商标或商标。

本文档中包含的信息如有更改恕不另行 通知。随 HP 产品和服务附带的明示保 修声明中阐明了此类产品和服务的全部 保修服务。本文档中的任何内容均不应 理解为构成任何额外保证。HP 对本文 档中出现的技术错误、编辑错误或遗漏 之处不承担责任。

第一版:2018 年 5 月

文档部件号: L30788-AA1

### **关于本指南**

本指南提供有关设置和使用 HP BTP-S81 热敏票据打印机的信息。

- **警告!**指示一种危险情况,如果不避免,**可能**导致死亡或严重伤害。
- **注意:**指示一种危险情况,如果不避免,**可能**导致轻度或中度受伤。
- **切记:**表示重要但与危险无关的信息(例如,与财产损失相关的消息)。系统会发出一个重要警告, 提醒用户如果不完全按照所述的步骤进行操作,将可能导致数据丢失或硬/软件损坏。此外还包含用于 解释概念或完成任务的基本信息。
- **注:**包含其他信息,以强调或补充正文的要点。
- $\mathcal{R}$  **提示:**提供完成任务的有用提示。

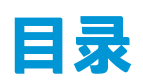

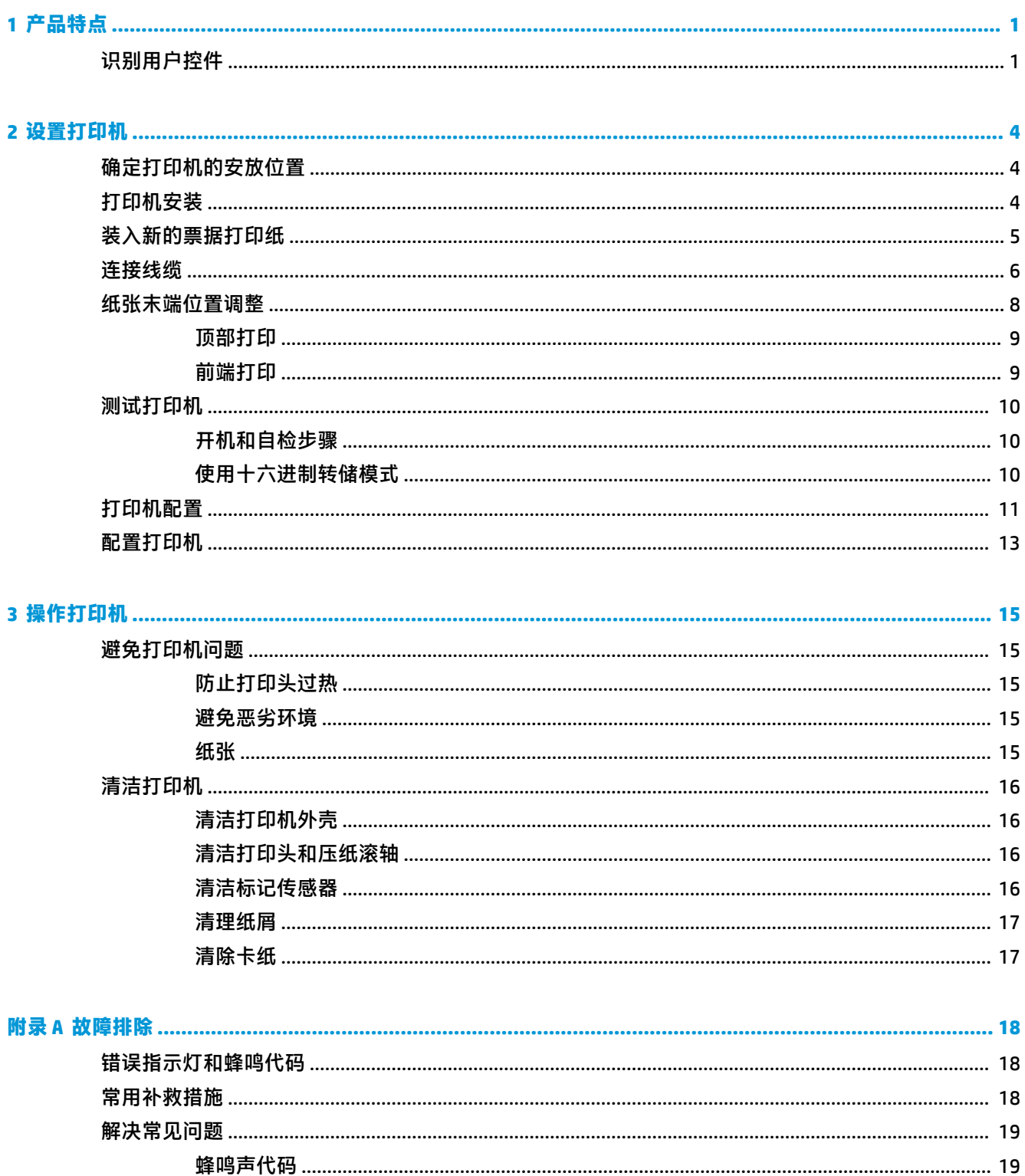

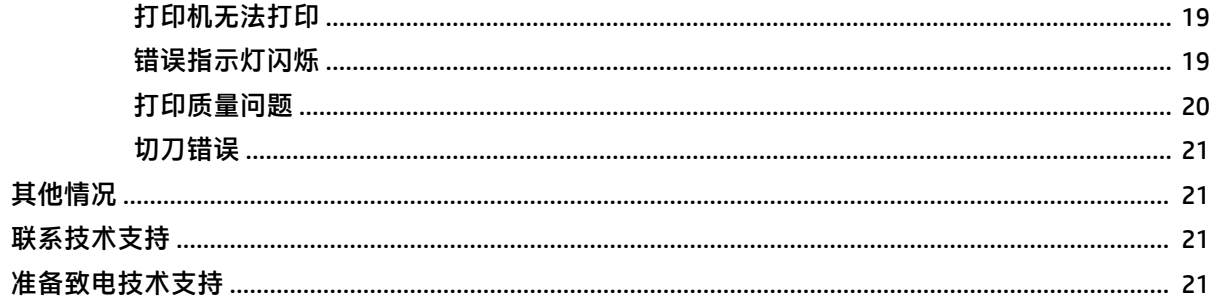

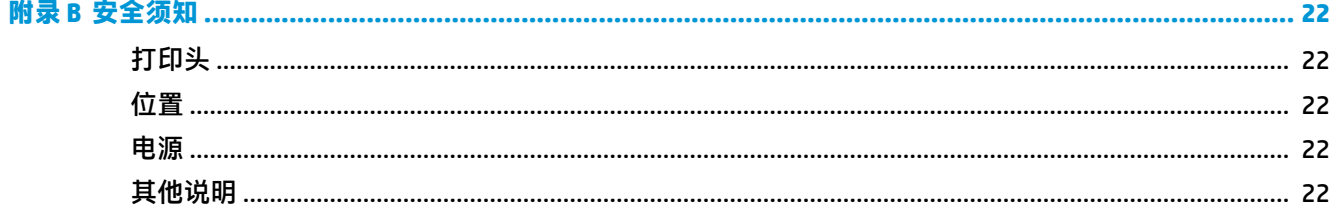

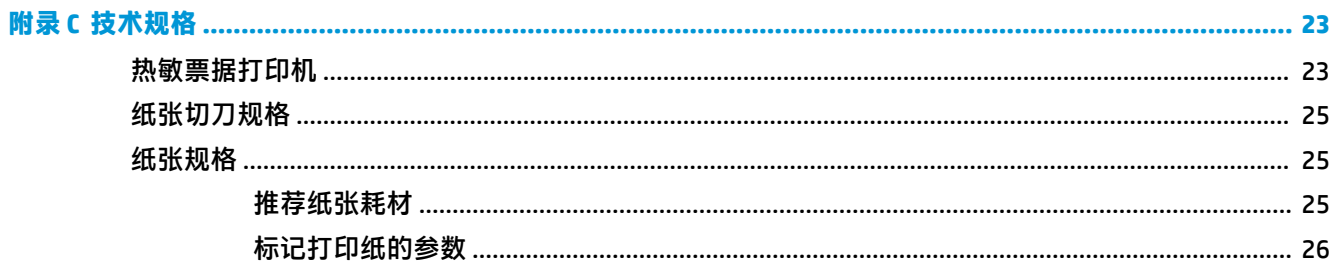

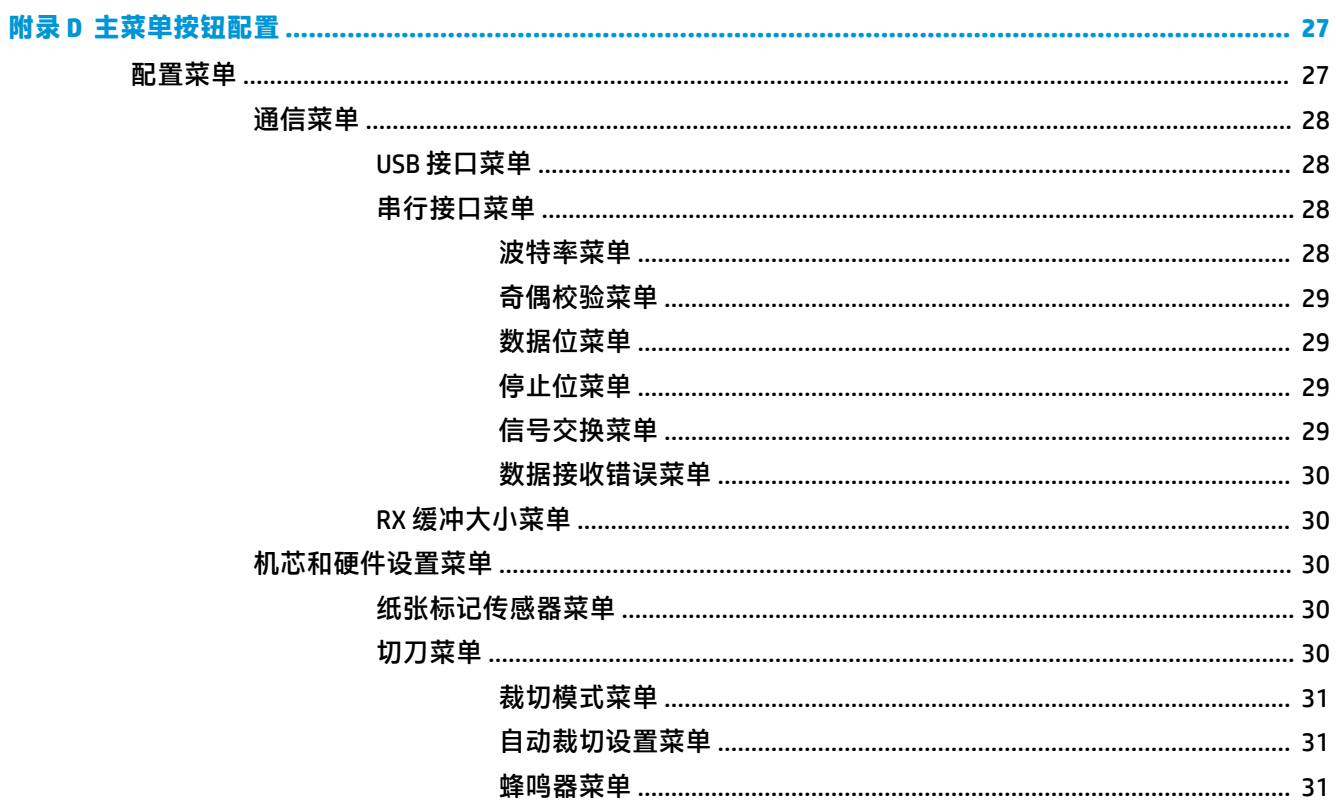

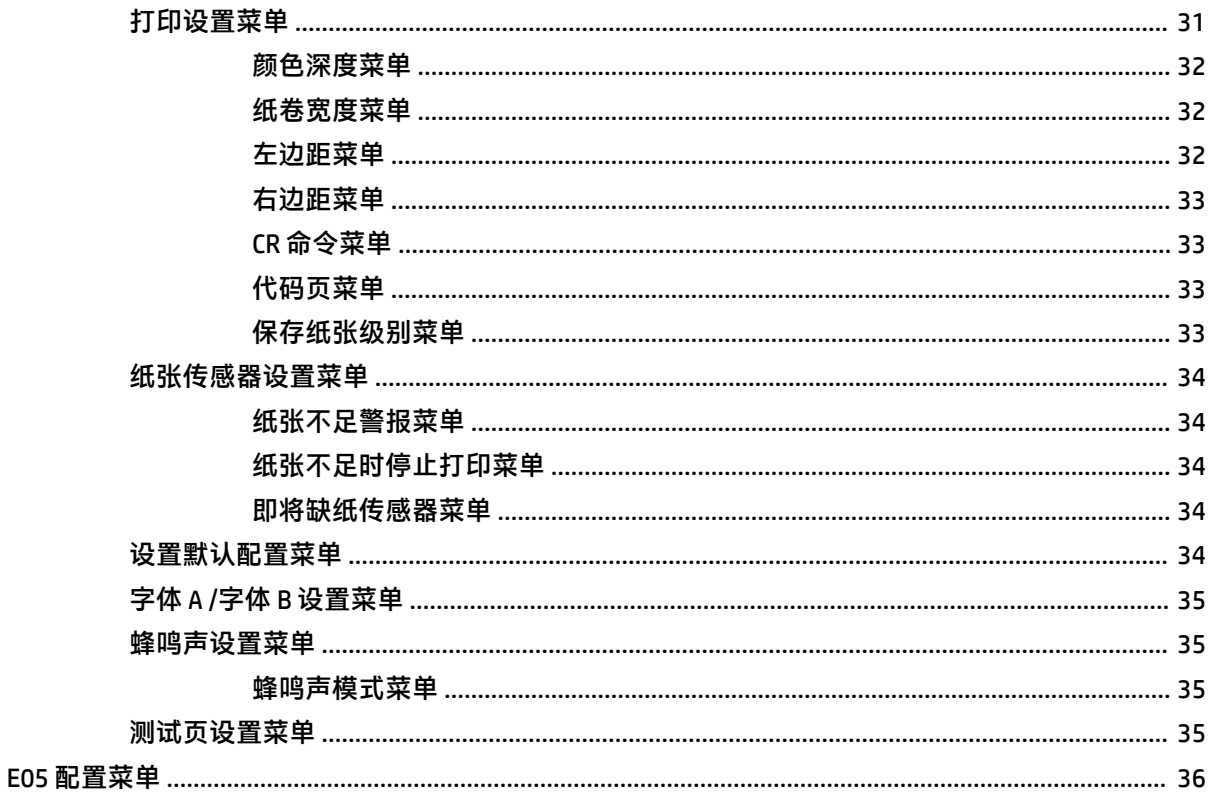

# <span id="page-8-0"></span>**1 产品特点**

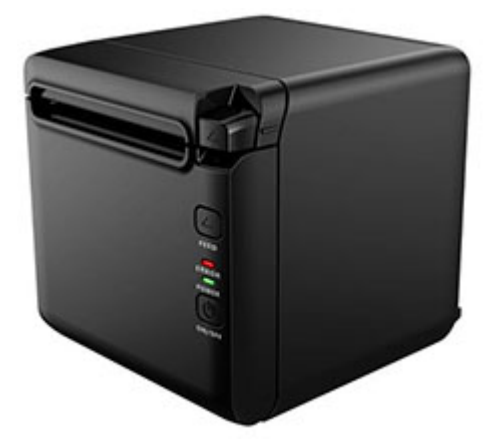

BTP-S81 热敏票据打印机是被设计用于广泛使用的高端热敏票据打印。该打印机可以通过串行、并行、 USB、蓝牙和以太网电缆连接到其他设备,此外还可以通过 WLAN 进行连接。它还为操作系统提供了驱 动程序,如: Windows® 2000 / XP / Server 2003 / Vista / Server200 / Win7 / Win8 / Win8.1 / Win10 / Server 2012、POSReady2009 / POSReady7、Linux、Mac 和 UPOS 中介软件。

 $\stackrel{\mathbb{D}^{\prime}}{\cong}$  **注:**适用于 Windows 和 Linux 系统的驱动程序支持这些操作系统的 64 位版本。

该打印机具有以下功能:

- 低噪音、高打印速度
- 支持普通打印纸和标记打印纸连续打印
- 支持多个打印模式,包括节省纸张、水印、反面和双色打印。
- 外形小巧
- 可以根据用户的不同需要从前端或顶部输出纸张
- 丰富的接口:USB(板载固定)、可扩展串行/并行/ 以太网 / 蓝牙 / WIFI / 串行 + 以太网接口

 $\widetilde{\mathbb{B}}$  **注**: 本用户指南介绍了大多数机型的常用功能。您的计算机上可能未提供某些功能。要访问适用于本 产品的最新用户指南,请前往 <http://www.hp.com/support>,然后按照说明查找产品。然后选择**用户指 南**。

## **识别用户控件**

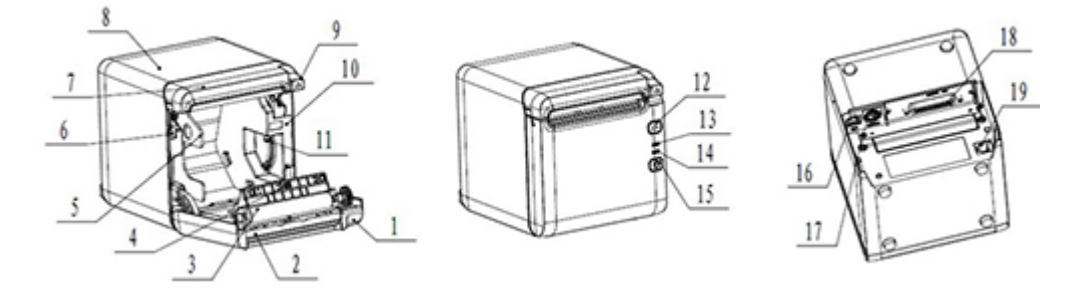

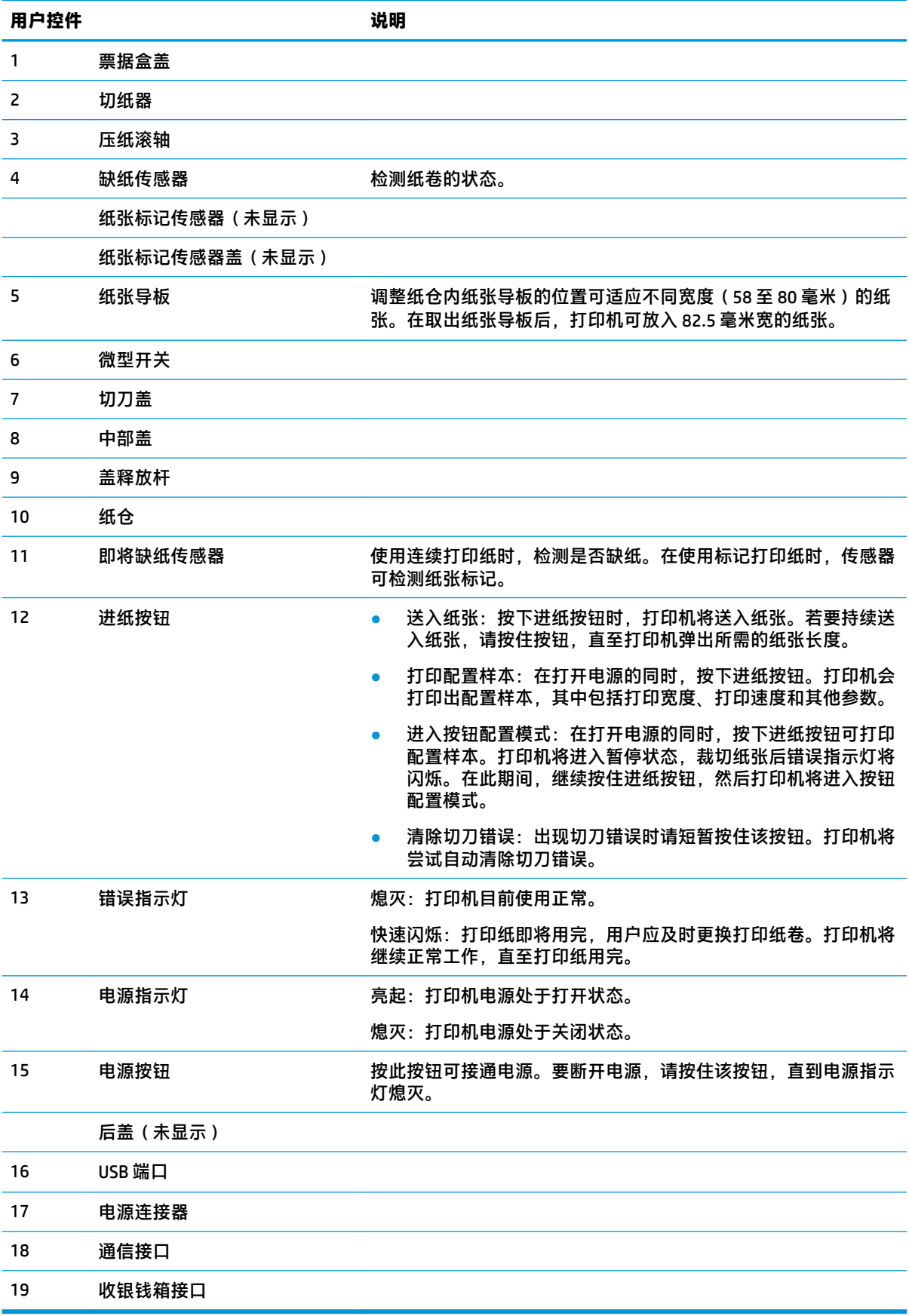

#### **视觉和声音状态指示器**

打印机配有错误指示灯和蜂鸣警报器。有关详细信息,请参阅<u>第 18 页的错误指示灯和蜂鸣代码</u>。默 认情况下,蜂鸣警报器处于禁用状态。有关详细信息,请参阅第 13 [页的配置打印机。](#page-20-0)

**注:**

# <span id="page-11-0"></span>**2 设置打印机**

# **确定打印机的安放位置**

此款打印机只需占用最小的柜台空间,可以将它放置在 POS 计算机上或靠近 POS 计算机的地方。

不要将打印机放置在有灰尘的环境中,或饮料或其他液体可能溢到的地方。将打印机放置在水平表面 上,确保有充足的空间可以打开票据盒盖更换打印纸和接触打印机的背面。

确保在打印机的背部留出足够的空间以便连接和接入电缆。

# **打印机安装**

为确保成功使用打印机,放置打印机时请遵循以下准则:

BTP S81 打印机支持从顶部或前端输出打印票据。当打印机在桌面上水平放置时,倾斜安装角度不 应超过 5°。否则, 即将缺纸传感器将无法正常工作。

前端输出安装:

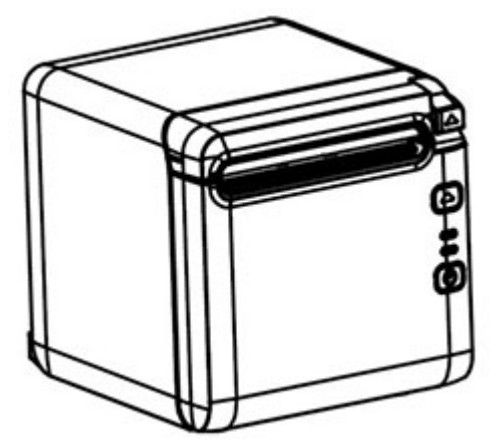

顶部输出安装:

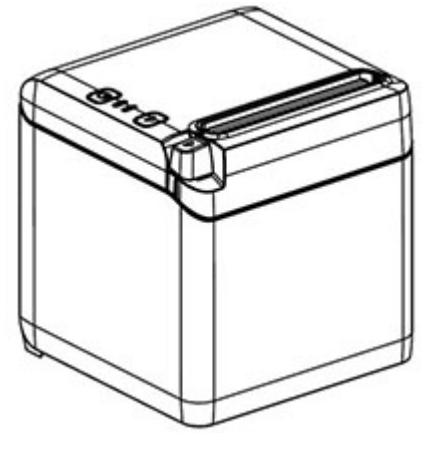

请勿将打印机放置在水源附近。

- <span id="page-12-0"></span>请勿将打印机放置在接触到振动或撞击的位置。
- 确保打印机电源的连接已正确接地。
- 确保打印机与任何垂直表面之间有一定距离。

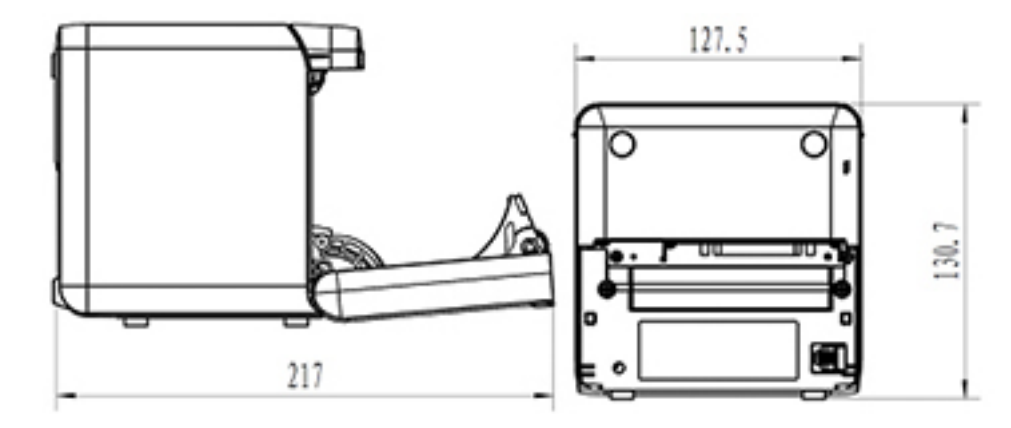

# **装入新的票据打印纸**

如果错误指示灯闪烁,则应在方便时尽快更换打印纸,以免在交易处理过程中纸张用尽。

如果状态/错误指示灯快速闪烁,则表示打印纸已用完。需立即更换打印纸,否则数据可能丢失。在没 有打印纸的情况下,打印机只能接受并存储有限的数据量。缓冲区出现内存超载,会导致所有数据丢 失。

安装新的票据打印纸:

- **1.** 关闭打印机。
- **2.** 按如下所示方向推动锁定杆,打开票据盒盖。

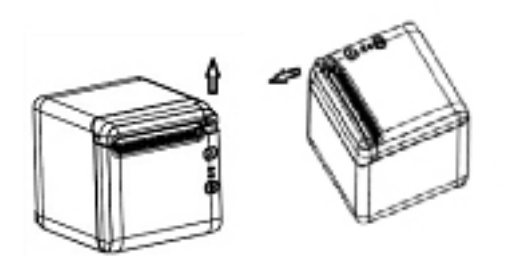

**3.** 将新的打印纸卷放入打印机,确保纸卷的卷绕方向相对于为打印机的位置是正确的。

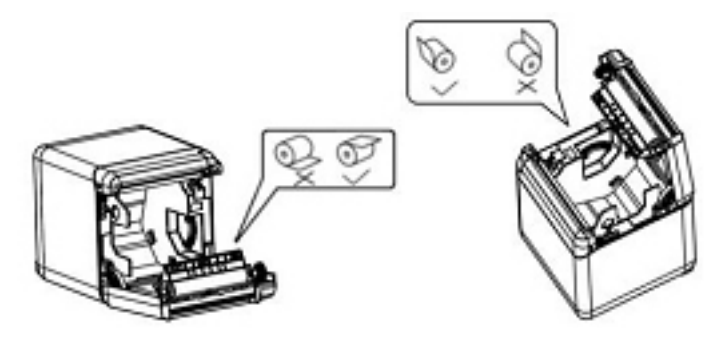

**4.** 根据所使用的热敏打印纸类型将纸张导板安装在正确的位置。

<span id="page-13-0"></span>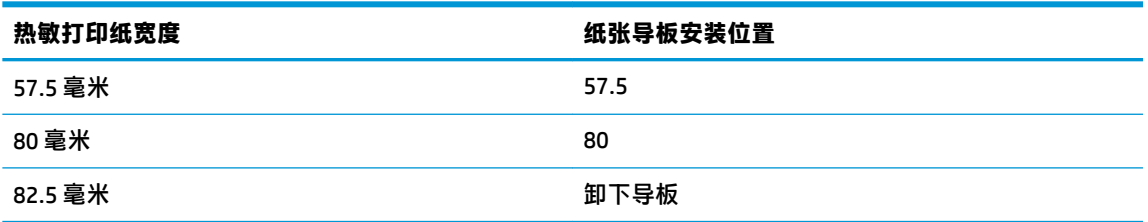

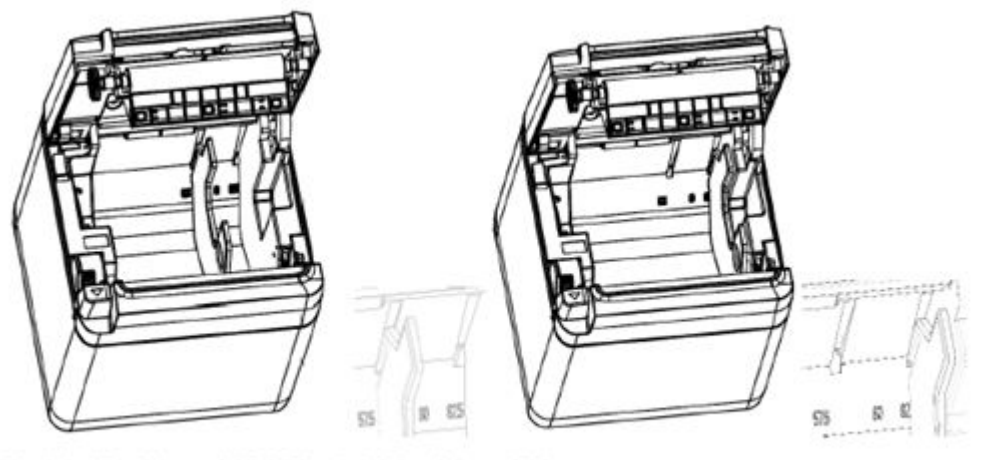

Fig. 4.4-4 Position of 57.5 Fig. 4.4-5 Position of 80

**5.** 在取出或拆卸纸张导板时,请先取出带有操作孔的一端。安装纸张导板时,请按相反顺序执行此 过程。操作孔的位置如下图所示。

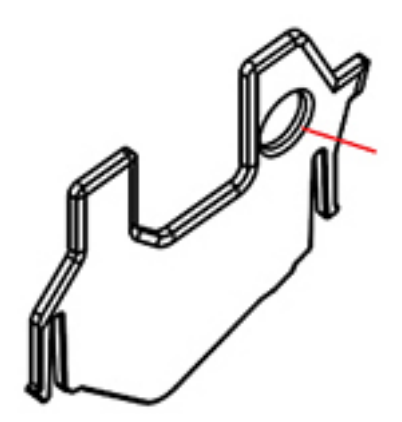

- 6. 如有必要,按下进纸按钮推进打印纸。
- **7.** 关上票据盒盖。

# **连接线缆**

- $\bar{\mathbb{B}}$  **注**: 将打印机放置在一个水平表面,并确保放置位置有足够的空间连接线缆和打开票据盒盖。请将打 印机远离过道区域,以尽量降低被碰撞或损坏的几率。
- **切记:**在打开打印机和所连接设备的电源前,请先将线缆连接到打印机。在连接好线缆前,所连接设 备应始终保持关闭。
- **.** 关闭打印机和所有已连接设备的电源。
- **.** 将电源线连接到电源接口上。

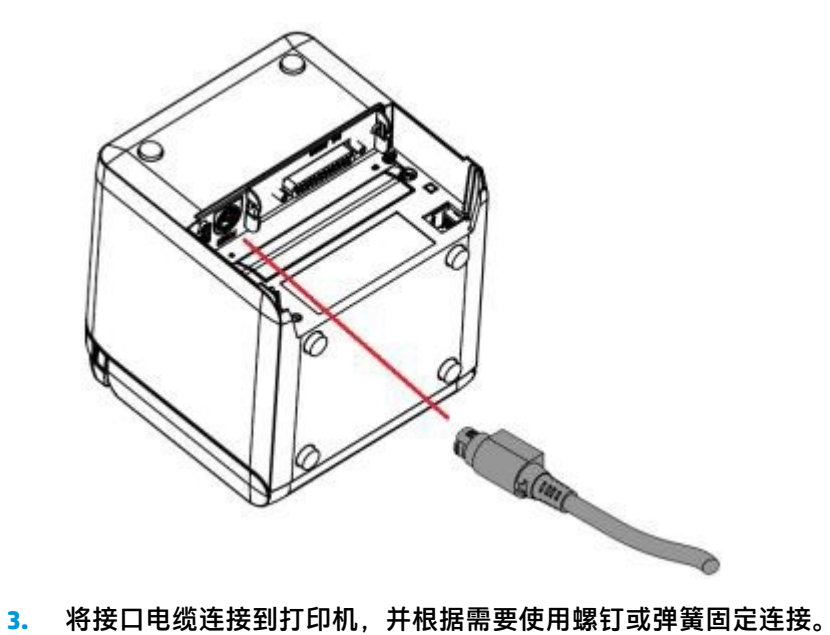

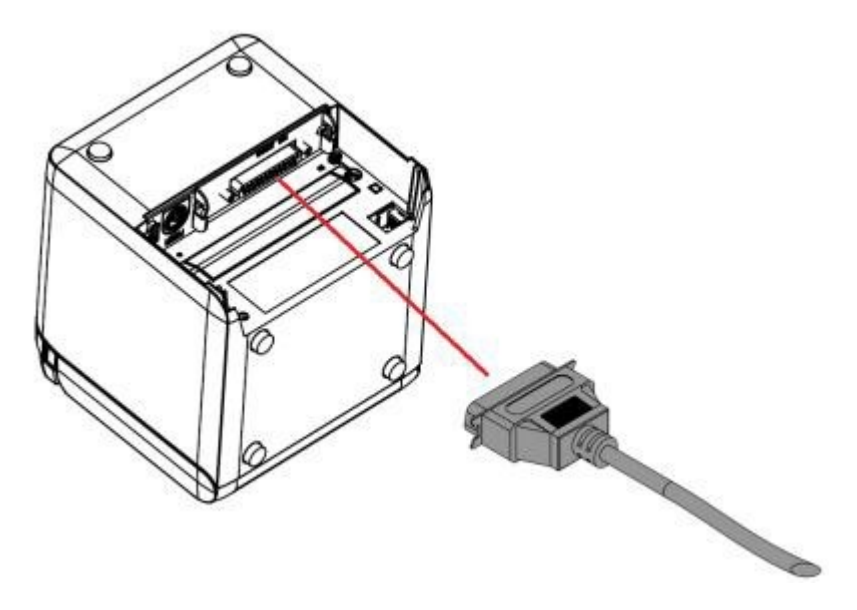

<span id="page-15-0"></span>**4.** 将 USB 连接线插入到打印机上的 USB 端口。

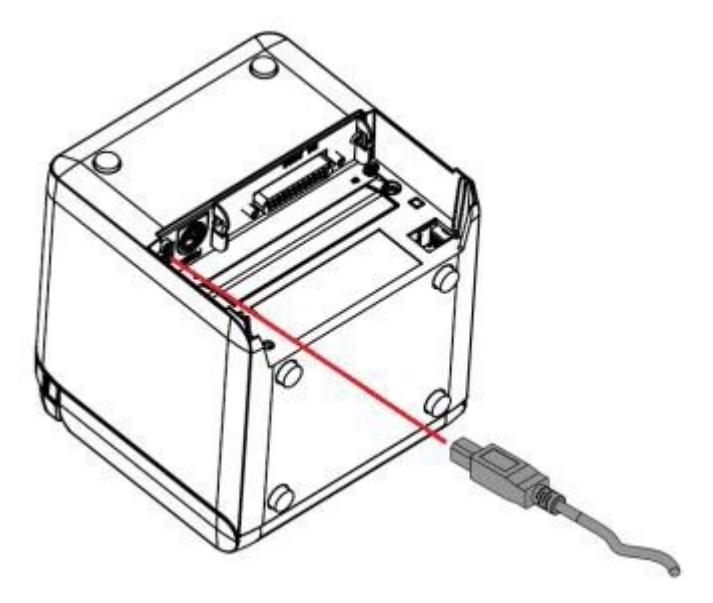

**5.** 将现金抽屉连接线连接至打印机。

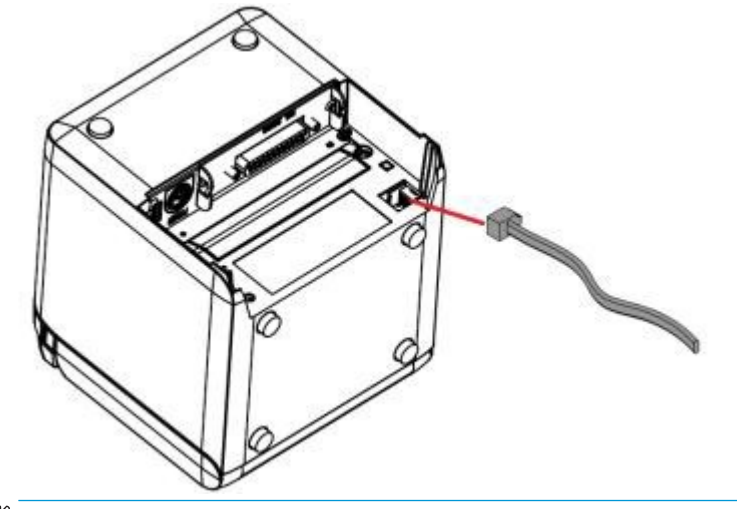

 $\overline{B}$  **注**: 现金抽屉端口仅可用于连接现金抽屉, 并不能用于其他设备。

## **纸张末端位置调整**

您可以调整打印机的纸张末端位置传感器,以配合打印机的两个配置:顶部打印和前端打印。这两种 配置每个都有两种调整设置,这取决于正在用于打印的打印纸卷轴的外直径。

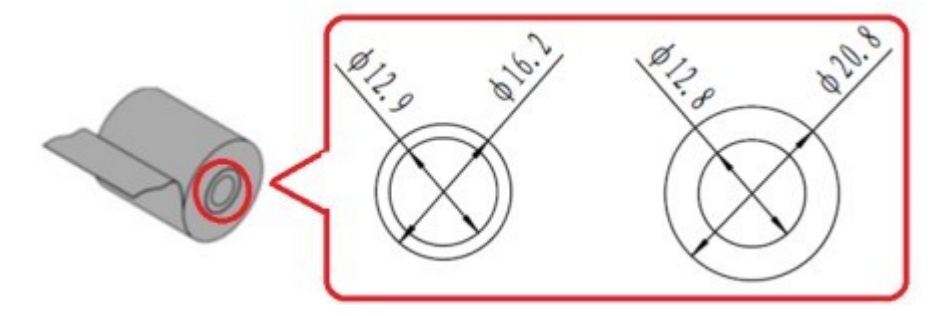

<span id="page-16-0"></span>末端位置的调整具体取决于打印机的方向。

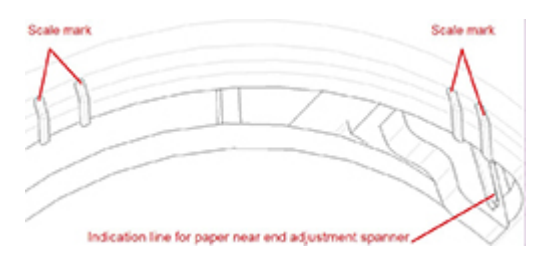

#### **顶部打印**

对于被配置为从顶部打印票据的打印机,纸张末端调整是在位置1或2。

- 对于外直径为 16.2 毫米的打印纸卷轴, 请将打印机调整至位置 1。
- 对于外直径为 20.8 毫米的打印纸卷轴,请将打印机调整至位置 2。

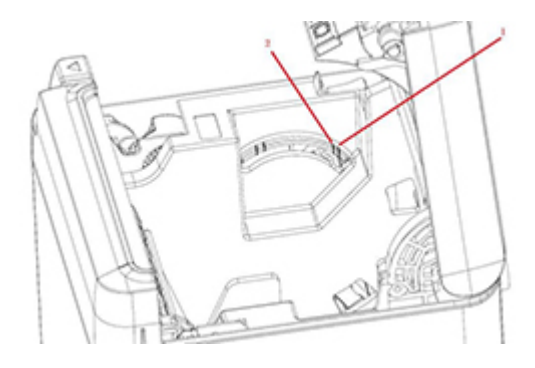

### **前端打印**

对于被配置为从前端打印票据的打印机,纸张末端调整是在位置 3 或 4。

- 对于外直径为 20.8 毫米的打印纸卷轴, 请将打印机调整至位置 3。
- 对于外直径为 16.2 毫米的打印纸卷轴, 请将打印机调整至位置 4。

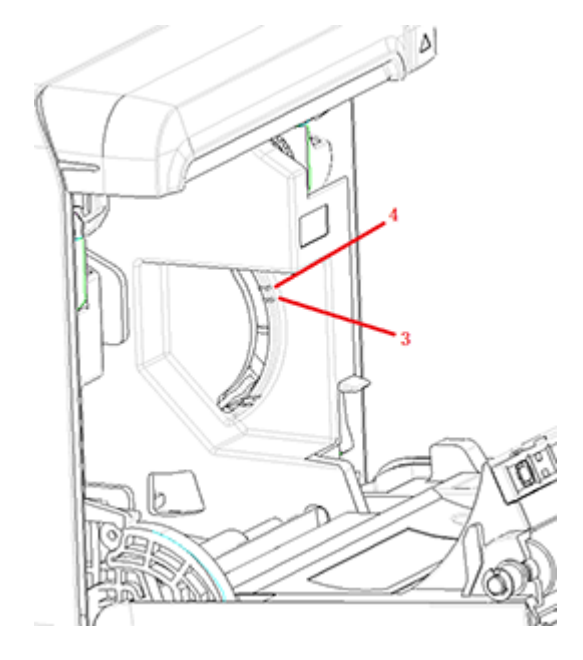

## <span id="page-17-0"></span>**测试打印机**

此过程测试会打印一个诊断表单,其中会列出所有的打印机设置,并且会部分裁切打印纸。测试打印 输出结尾的说明介绍了如何进入配置菜单。您可使用配置菜单更改打印机的当前设置。

当打印机出现问题时,打印输出对服务代表是非常有用的。如果测试打印输出中的文本有缺失或褪 色,请参阅第 18 [页的故障排除。](#page-25-0)

### **开机和自检步骤**

- **1.** 将打印机连接到相应的电源,然后确保该打印机电源关闭。
- **2.** 打开打印机电源的同时按住进纸按钮,然后松开进纸按钮。打印机会打印出配置信息,以及有关 进一步打印测试的两个提示:
	- 按下并释放进纸按钮打印字符。打印机将打印字符测试样本。自检已完成。
	- 按住进纸按钮以配置打印机。打印机将进入配置模式。有关详细信息,请参阅第 13 [页的配](#page-20-0) [置打印机](#page-20-0)。

 $\overline{\mathbb{B}}$  **注:**切换到配置模式后,打印机将进入暂停状态,且错误指示灯会闪烁。

 $\overline{\mathbb{B}}$  注:在更改任何打印机设置时必须极其小心,以免无意中更改可能影响打印机性能的其他设置。

### **使用十六进制转储模式**

要进入到十六进制转储模式,请执行以下步骤:

- **1.** 打开票据盒盖,然后在按住进纸按钮的同时打开打印机的电源。当错误指示灯闪烁且打印机发出 蜂鸣声后,松开按钮。
- **2.** 发送命令"GS → (A"。
- **3.** 打印机将打印十六进制转储样本。

Hexadecimal Dump To terminate hexadecimal dump, press FEED button three times. 1B 21 00 1B 26 02 40 40 1B 69  $.1.8.02$ .i 1B 25 01 1B 63 34 00 1B 30 31 . % . . c 4 . . 0 1 **ABCDEFGHIJ** 41 42 43 44 45 46 47 48 49 4A \*\*\* completed \*\*\*

**4.** 退出十六进制转储模式的方法:关闭并重新启动打印机,然后按进纸按钮三次。 关于十六进制转储模式的其他重要信息:

- 如果十六进制数据没有相应的 ASCII 字符, 打印样本将显示"."。
- 在十六进制转储模式中,只有 DLE EOT、DLE ENQ 和 DLE DC4 这些命令有效。
- 按住进纸按钮,可以打印最后一行字符的数据。

# <span id="page-18-0"></span>**打印机配置**

打印机在发货前已经预配置了部分功能和参数,但您可以手动更改这些设置。测试打印输出单的底部 给出了有关如何访问菜单的操作说明。

 $\overline{{\mathbb B}'}$ 注:在更改任何打印机设置时必须极其小心,以免无意中更改可能影响打印机性能的其他设置。

以下功能和参数可以在滚动配置菜单中进行更改:

- 打印自检
- 配置
	- 退出但不保存
	- 退出并保存
	- 通信
		- USB 接口
			- Win 驱动程序模式
			- API 模式
		- 串行接口
			- 波特率
			- 奇偶校验
			- 数据位
			- 停止位
			- 正在进行信号交换
			- 数据接收错误
		- RX 缓冲大小
	- 机芯和硬件
		- 标记传感器
		- 切纸器
			- 裁切模式
			- 自动裁切设置
			- 蜂鸣器
	- 打印设置
		- 暗度
		- 打印纸卷宽度
		- 左边距
		- 右边距
		- CR 命令
- 编码页
- 保存纸张水平
- 纸张传感器设置
	- 纸张不足警报
	- 纸张不足时停止打印
	- 即将缺纸传感器
- 设置默认配置
- FONTA/FONTB 设置
- 蜂鸣声设置
- 测试页设置
- 传感器测试模式
- 打印 NV 位图
- 切刀测试
- 打印统计信息
- E05 配置(仅限部分产品)

# <span id="page-20-0"></span>**配置打印机**

- **注:**在更改任何打印机设置时必须极其小心,以免无意中更改可能影响打印机性能的其他设置。
- **注:**有关主菜单的完整列表,以及查看每个设置上的详细信息,请参阅第 27 [页的主菜单按钮配置了](#page-34-0) 解详细信息。
	- **1.** 打开票据盒盖。如果打印机内缺纸,请按照装载打印纸的说明进行操作。
	- **2.** 转动打印机,让打印机背部朝向您。
	- **3.** 确保打印机已关闭,然后按住进纸按钮的同时打开打印机电源。当打印开始时,释放按钮。
	- **4.** 要打印自检测试页,请按下再松开进纸按钮。如要进入配置菜单,请按住进纸按钮。

Press and Release FEED to continue SELF-TEST printing

Press and Hold FEED to configure the printer

#### MAIN MENU

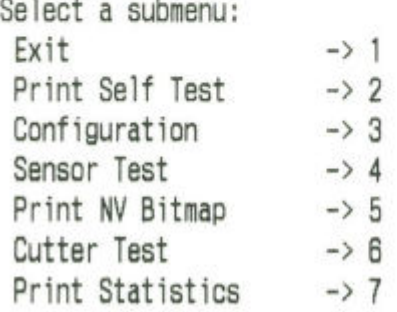

Enter code, then hold Button Down at least 1 second to validate

- **5.** 按下进纸按钮,按照滚动菜单上列明的说明进行操作。
	- 要选择某编号的选项,请短按进纸按钮相应的次数。
	- 长按进纸按钮(一秒以上)即表示**是**。
	- 短按进纸按钮(一秒以内)即表示**否**。
- **6.** 继续通过菜单选择直到出现提示:**保存新的参数?**。

若要保存更改,请选择**是**。然后,按重置按钮。打印机使用新选择重置。您可以通过按下进纸按 钮打印输出一个诊断表单,或按住进纸按钮并打开和关闭票据盒盖来验证该设置。

– 或 –

如果您想要继续配置打印机,选择**否**。打印机会返回到配置菜单,您可以在其中再次设置参数。

# <span id="page-22-0"></span>**3 操作打印机**

# **避免打印机问题**

### **防止打印头过热**

热敏打印头过热是导致打印机出现问题的一种最常见现象。为避免过热,可以执行下面一项或多项操 作:

- **1.** 在打印票据时减少单色覆盖量。
- **2.** 减少持续打印的时间,即"占空比"。占空比是指打印机在六十秒的时间段内可以实施打印的时 间比。打印机的占空比会因您所设室温和打印覆盖率的不同而有所不同。
- **3.** 降低打印机所在房间的温度。记住,如果将打印机放在太阳可直射的地方,或放在空间加热器、 加热灯或其他热源的旁边,都会影响此温度。
- $\bar{\mathbb{D}}$  切记:如果打印头的温度达到 65 ° C (149 ° F),则打印机会停止打印,直至冷却。这可能会造成打印头 损坏。

#### **避免恶劣环境**

打印机是一件耐用的设备,能够耐受各种物理环境。但是,打印机的内部机械组件易受灰尘和空气传 播化学物质的影响,特别是在家装店、园艺店和仓库等场所。在这些环境中,务必定期清洁打印机, 以确保打印机能正常工作。HP 建议您对打印头、传感器、托架轴和两个打印机机芯进行定期的常规检 测和清洁。

#### **纸张**

 $\Box$  切记:使用打印机不支持的纸张可能会损坏打印机并使所有保修失效。有关详细信息,请参阅 第 25 [页的纸张规格。](#page-32-0)

## <span id="page-23-0"></span>**清洁打印机**

清洁打印机的建议:

- 在开始日常维护之前,确保打印机的电源已关闭。
- 不要使用有机溶剂,如汽油或丙酮。
- 在清洁传感器时,请等待纯净酒精或其他清洁剂已完全蒸发掉才打开打印机电源。
- 建议的维护周期是不应超过一个月。

#### **清洁打印机外壳**

在需要时,使用适用于塑料的家用清洁剂清洁打印机的外壳。您可以在平时不大看得到的区域先试验 一下。用干净、湿润的布擦拭导纸仓。外壳材料和表面非常耐用,可以承受清洁溶液、润滑剂、燃 油、食用油和紫外线的接触。

#### **清洁打印头和压纸滚轴**

**注意:**不要触摸打印头,否则可能会导致烧伤。

 $\ddot{\mathbb{D}}$  切记:请勿尝试使用任何喷雾清洁剂清洁打印机内部。请勿清洁打印头(除非是根据建议操作),或 使任何喷雾与其接触。这可能会损坏内部电子元件或打印头。如果打印头太干,用棉签或酒精笔蘸取 异丙醇(外用酒精)进行擦试。不要使用外用酒精擦试打印机的任何其他部件,否则可能会损坏打印 机。

**切记:**当使用推荐的纸张等级时,打印头在正常工作条件下不需要清洁。如果长时间使用其他纸张, 清洁打印头的操作对提高打印质量的效果甚微,并可能造成卡纸和其他损坏,使打印机保修失效。

如果污点或打印颜色浅的问题在清洁热敏打印头后仍旧存在,可能需要更换打印机芯。

请按照以下步骤清洁打印头和压纸滚轴:

- **1.** 关闭打印机,打开票据盒盖。
- **2.** 如果刚完成打印,请等待打印头完全冷却。
- **3.** 用蘸有酒精类清洁溶液的棉布抹掉打印头和压纸滚轴上的灰尘和污渍。

 $\mathbb{D}$  切记:棉布不应完全蘸湿。

**4.** 当酒精完全挥发后,合上票据盒盖。

#### **清洁标记传感器**

当打印机无法有效地识别标记时,应清洁标记传感器。清洁步骤如下:

- **1.** 关闭打印机。
- **2.** 按下释放杆打开票据盒盖。
- **3.** 卸下传感器盖。
- **4.** 用蘸有酒精类清洁溶液的棉布抹掉传感器表明的的灰尘和污渍。

 $\mathbb{D}$  切记: 棉布不应完全蘸湿。

**5.** 当清洁溶液完全挥发后装回传感器盖,然后合上票据盒盖。

### <span id="page-24-0"></span>**清理纸屑**

HP 建议您大约每六个月清理一次打印机内的纸屑,使用罐装空气或其他类型的风扇将纸屑从打印机内 吹出。

### **清除卡纸**

要清除票据卡纸,请执行以下操作:

- **1.** 关闭打印机的电源,然后按票据盒盖的释放杆将盒盖打开。
- **2.** 清除卡住的票据打印纸,然后合上票据盒盖。
- **3.** 打开打印机电源,切刀将自动重置。

如果清除卡纸后切刀无法自动重置,请拆卸切刀。

**1.** 关闭打印机的电源,然后取出切刀盖。

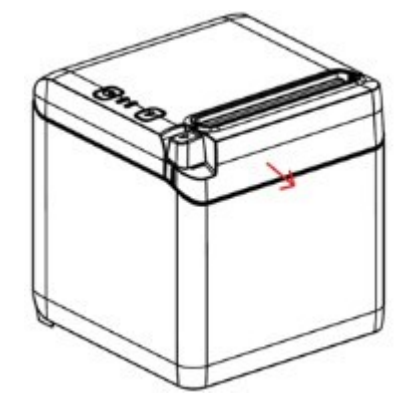

- **2.** 按下释放杆打开票据盒盖。
- **3.** 清除打印机中卡住的纸。
- **4.** 重新安装切刀盖并合上票据盒盖。
- **5.** 打开打印机电源,切刀将自动重置。

# <span id="page-25-0"></span>**A 故障排除**

根据设计,此款打印机不需要进行定期保养。但是,如果出现问题,通常可以迅速通过检查指示灯状 态进行诊断,然后参阅此附录中的相应部分。

以下几页上的信息介绍了您会遇到的常见情况及其解决方法。个别情况下,请与经过 HP 授权的 HP 销 售点系统产品区域服务提供商联系。您应该可以就地解决很多情况,无需拨打电话要求维修。但是, 如果情况仍然存在,请与经过 HP 授权的区域服务提供商联系。

### **错误指示灯和蜂鸣代码**

当打印机出现错误情况时,错误指示灯将闪烁且可能会响起一连串的蜂鸣声。默认情况下,蜂鸣警报 器处于禁用状态。有关详细信息,请参阅第 13 [页的配置打印机。](#page-20-0)

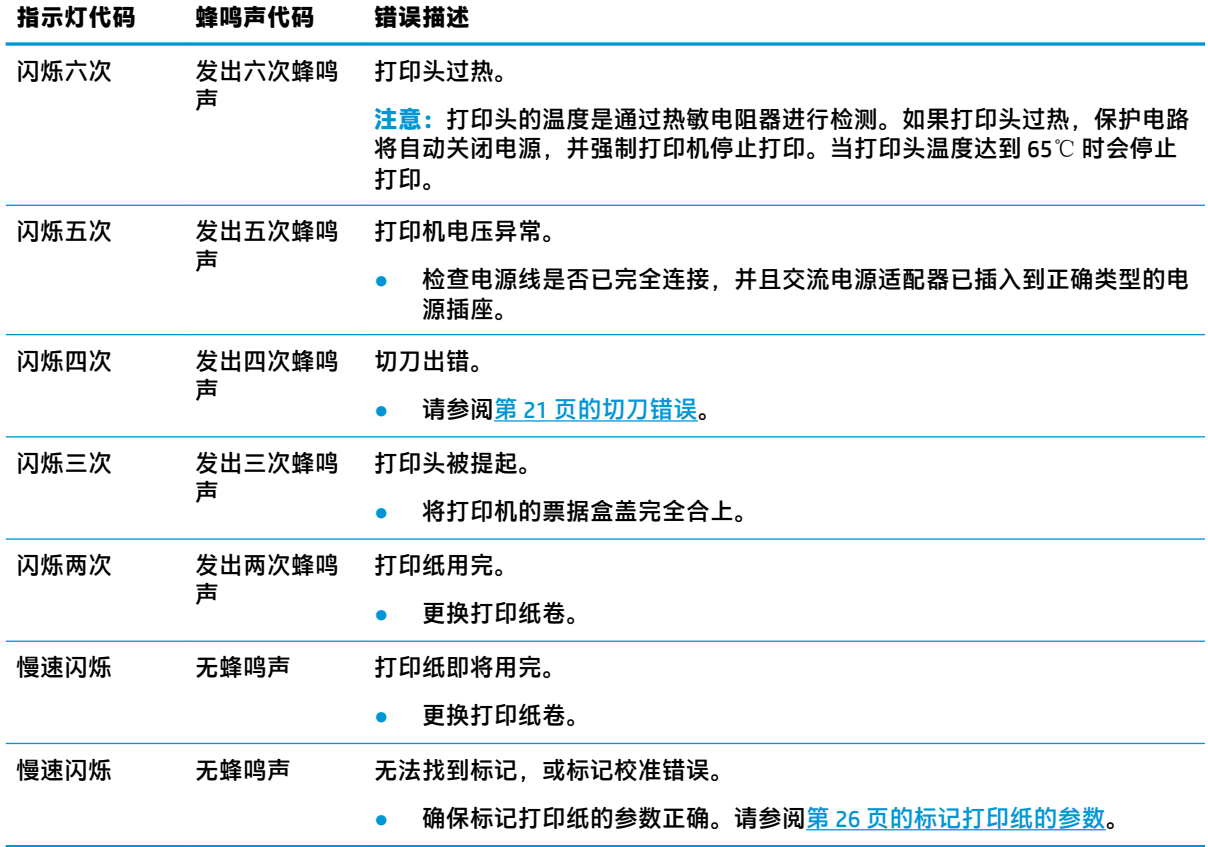

# **常用补救措施**

如果出现意外情况,请采取以下通用步骤:

- **1.** 循环开启打印机的电源,并注意其行为。
- **2.** 查看错误指示灯,并将其指示与上表进行对比。
- <span id="page-26-0"></span>**3.** 通过进行样本测试打印,测试打印机。请参阅第 10 [页的测试打印机。](#page-17-0)这可以为出现的错误提供更 多的信息。
- **4.** 请参阅下面几页的故障排除表。

## **解决常见问题**

下表列出了可能出现的问题、产生每个问题的可能原因以及推荐的解决方法。

### **蜂鸣声代码**

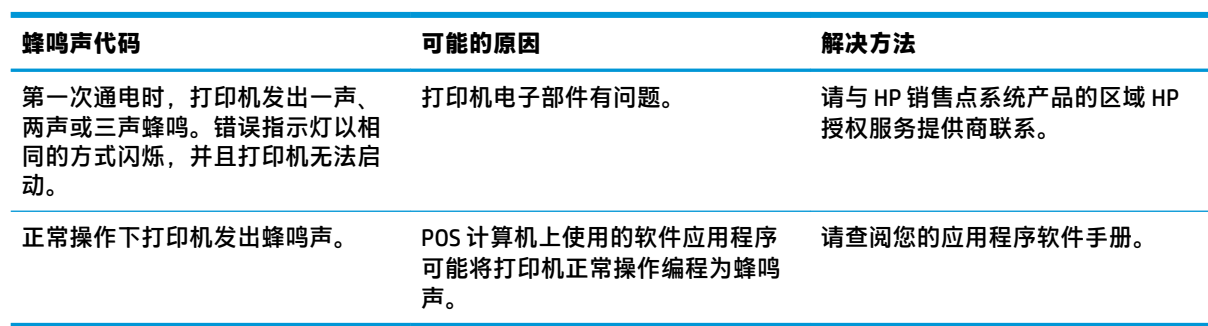

### **打印机无法打印**

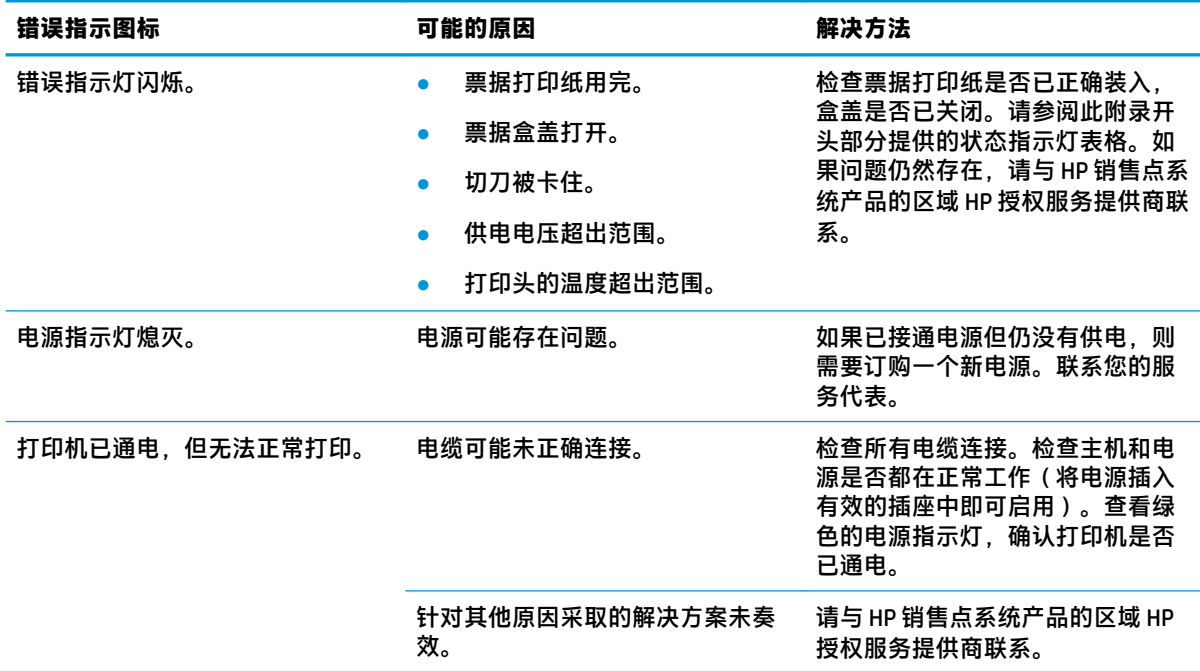

### **错误指示灯闪烁**

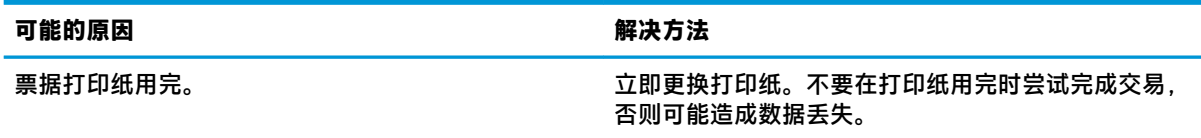

<span id="page-27-0"></span>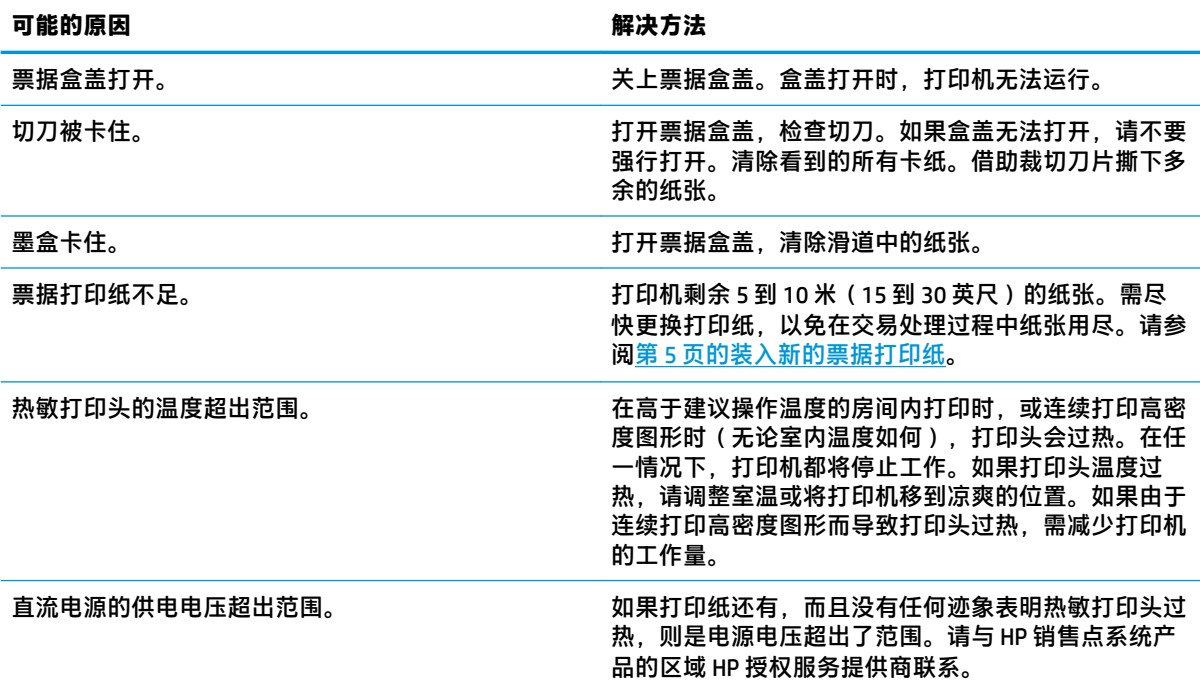

### **打印质量问题**

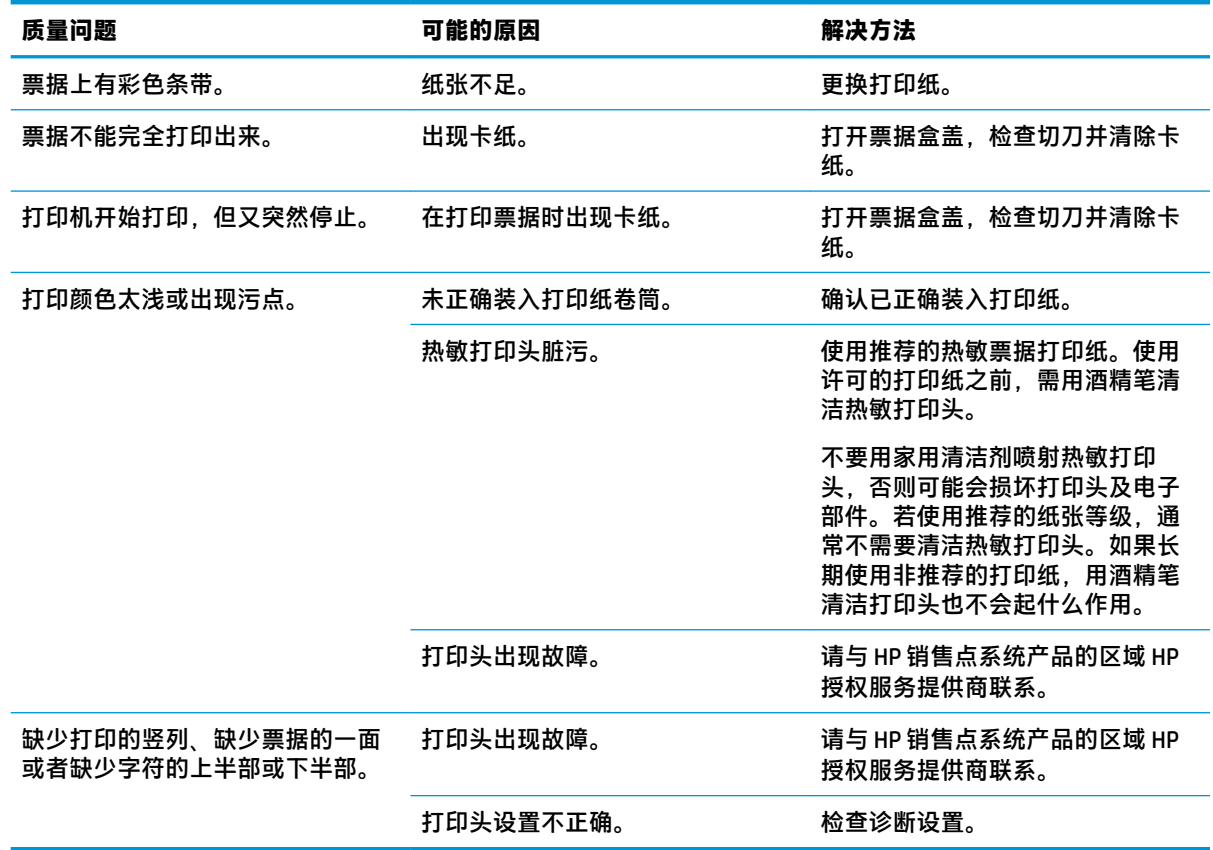

### <span id="page-28-0"></span>**切刀错误**

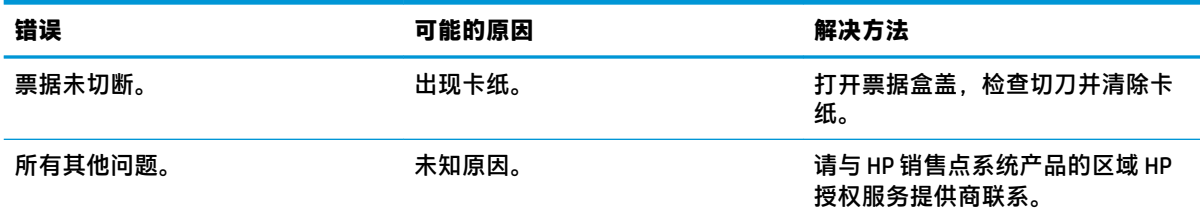

# **其他情况**

以下问题需要由 HP 销售点系统产品的区域 HP 授权服务提供商解决。

- 打印机不运转或需要时停止。
- 打印机打印的字符模糊不清。
- 打印纸未送入。
- 切刀没有运转或无法进行裁切。
- 打印辊无法打开或关闭。
- 打印机无法与 POS 计算机通信。

## **联系技术支持**

要解决硬件或软件问题,请前往 <http://www.hp.com/support>。使用此网站可获取有关产品的详细信息, 包括交流论坛的链接和故障排除说明。您还可以找到有关如何联系 HP 和获取技术支持的信息。

# **准备致电技术支持**

如无法解决某问题,请致电技术支持。致电时,请提供以下信息:

- 打印机型号和序列号
- 如果产品连接到 HP 销售点计算机,请提供销售点计算机的序列号
- 发票上的购买日期
- 产品上的备件号
- 出现问题的现象
- 收到的错误信息
- 硬件配置
- 您正在使用的硬件和软件的名称和版本

# <span id="page-29-0"></span>**B 安全须知**

本章介绍了安全使用热敏票据打印机的重要信息。应始终遵循这些说明进行操作,以降低造成人身伤 害或损坏的风险。在安装和使用打印机之前,请仔细阅读以下各项。

# **打印头**

- 打印头是一种对静电敏感的热敏元件,且是在高温中运作。在打印期间或刚完成打印后,不要触 碰打印头或周边的设备。
- 请将打印力度设置为可生成可接受打印质量的最低等级。这可延长打印头的使用寿命。

 $\bigtriangleup$  <del>注</del>意:请勿在未安装票据打印纸的情况下让打印机开始打印。否则会严重损坏打印头和压纸滚轴。

### **位置**

- 将打印机安装在平整且稳固的表面上。
- 请在打印机周围保留足够的空间,以方便执行操作和维护。
- 将打印机远离水源,避免直接被太阳光、人造光源照射,也要避免接触热源。
- 请勿将打印机存放在接触到高温、潮湿或严重污染的地方。
- 请勿将打印机放置在接触到振动或撞击的位置。
- 请勿将打印机放置在会在打印机上凝聚水汽的地方。如果确实出现冷凝,请在水汽完全挥发后再 打开电源。

### **电源**

- 将交流适配器连接到相应的交流电源插座。避免与大功率的电机及可能会造成电压不稳定的其他 设备共用同一个交流电源插座。
- 如果打印机将在较长时间内不会使用,请断开交流电源适配器的连接。
- 不要让水或导电材料(例如金属)进入到打印机。如果出现这种情况,请立即拔下打印机与电源 的连接。

**警告!**如果水或导电材料进入到打印机,请勿关闭打印机的电源,因为这可能会导致电击。

● 要避免损坏打印机,请在连接或拔出线缆前关闭电源。

## **其他说明**

- 请勿触碰打印机的切刀。
- 要确保打印机在使用寿命内拥有良好的打印质量和正常运作,请使用我们推荐的或优质的打印 纸。
- 打印机的拆解只应由获得制造商认证的维修技术人员执行。
- 请保管好本手册并存放在方便拿取的地方,以便查阅。

# <span id="page-30-0"></span>**C 技术规格**

# **热敏票据打印机**

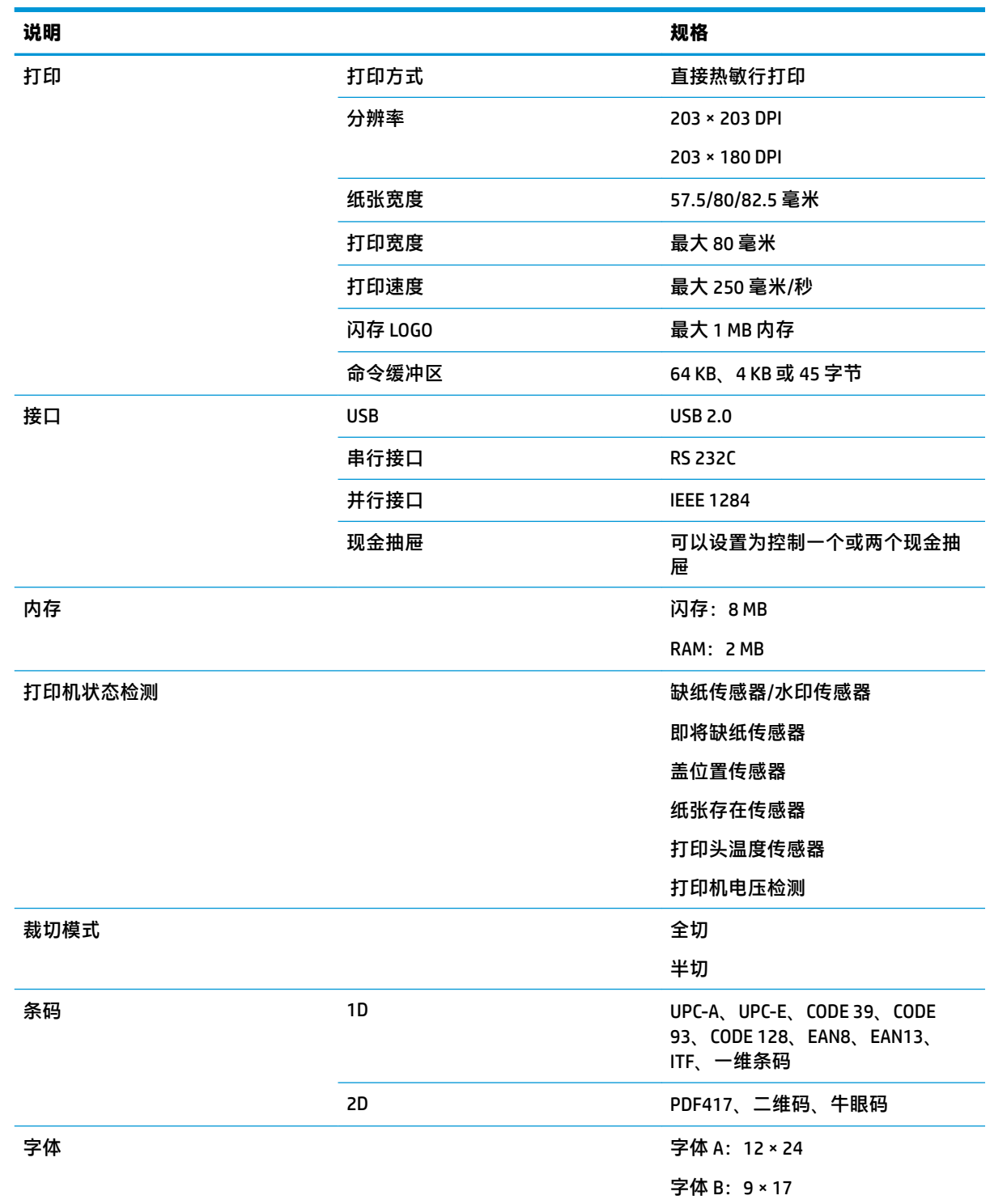

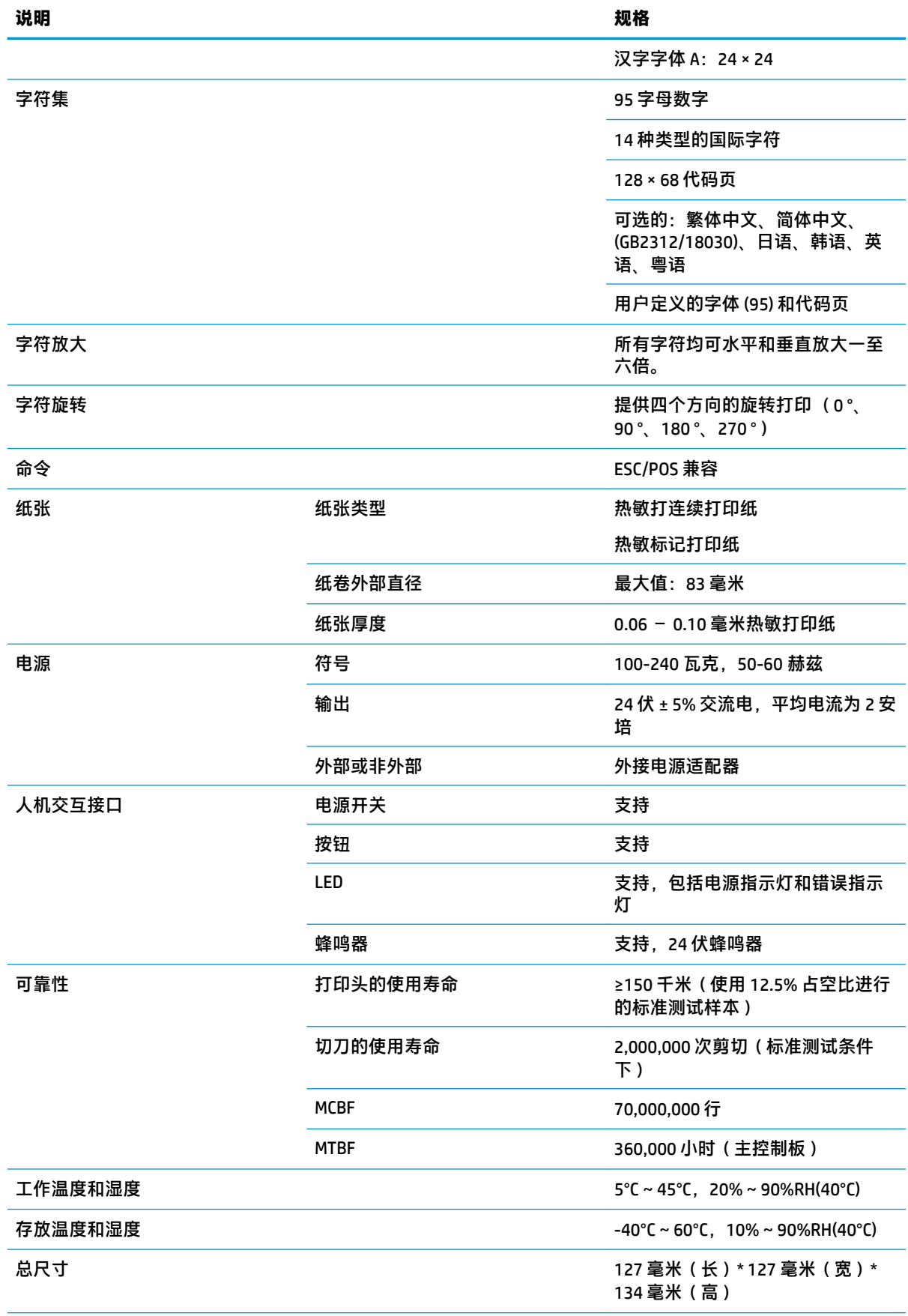

<span id="page-32-0"></span>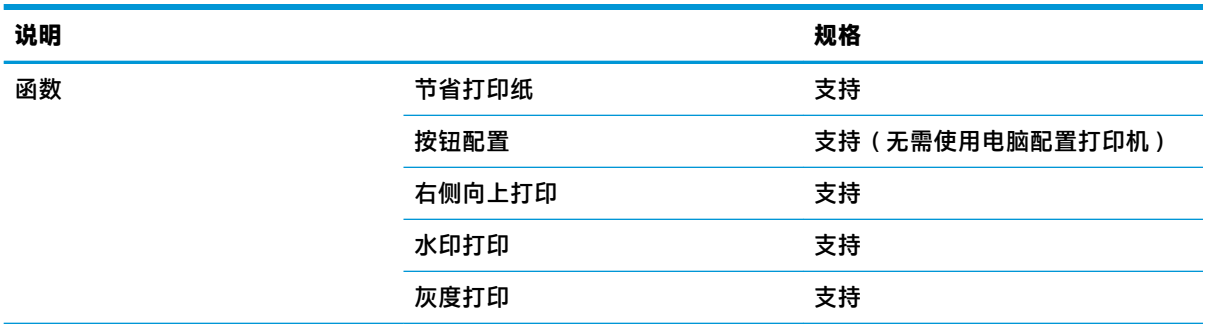

# **纸张切刀规格**

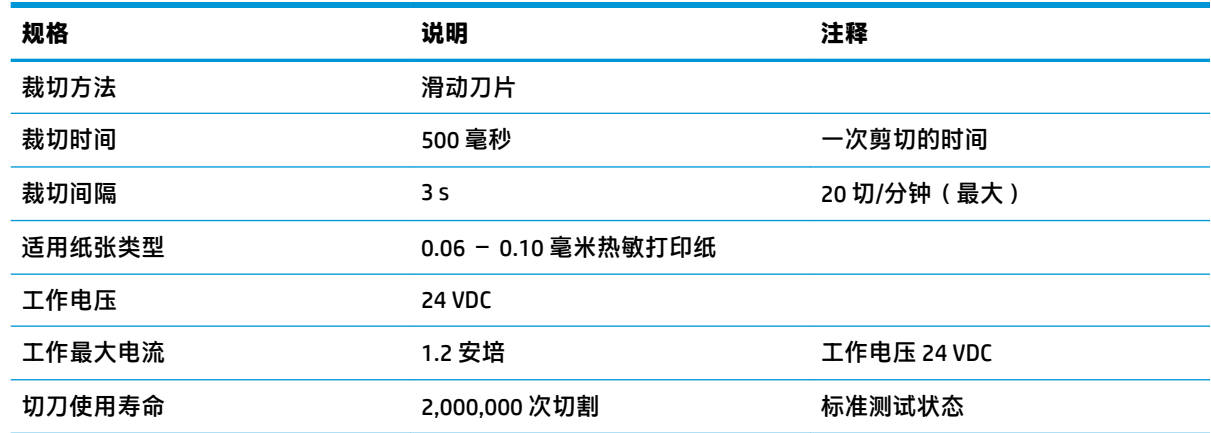

# **纸张规格**

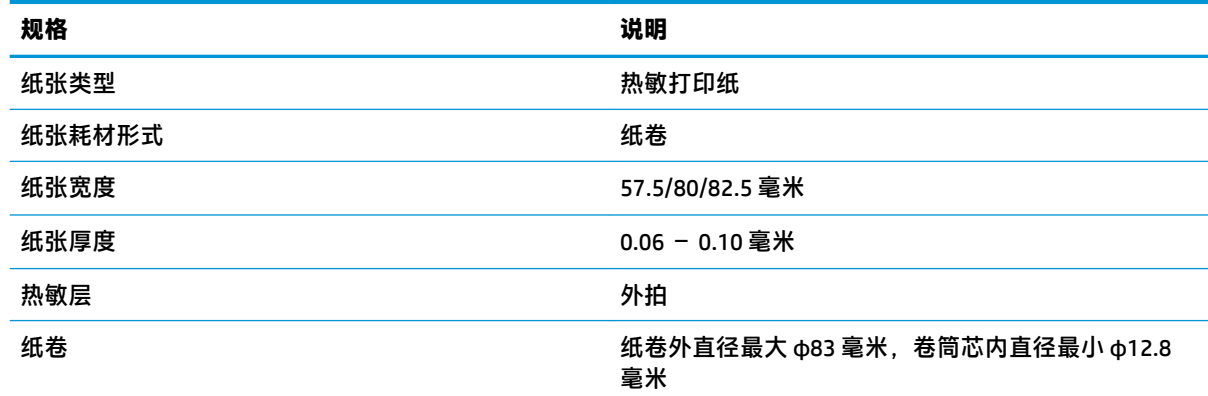

### **推荐纸张耗材**

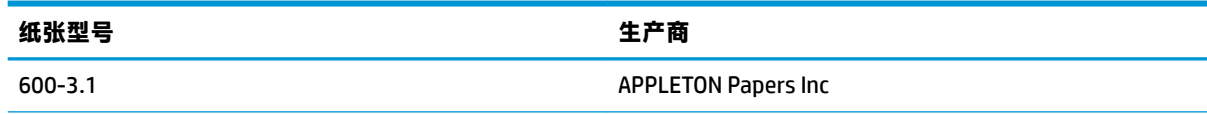

<span id="page-33-0"></span>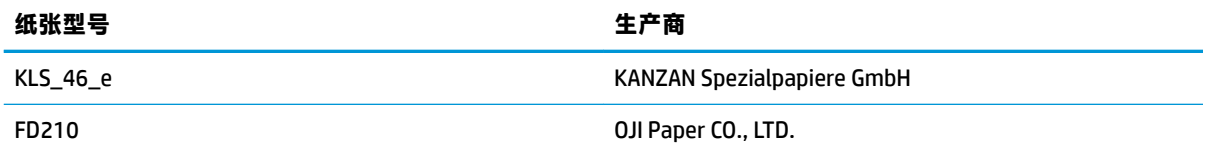

### **标记打印纸的参数**

此打印机可以支持标记打印纸打印,以便准确地设置裁切和初始打印位置。标记打印纸不仅应符合打 印机热敏打印纸卷的规格,它还应符合以下要求。

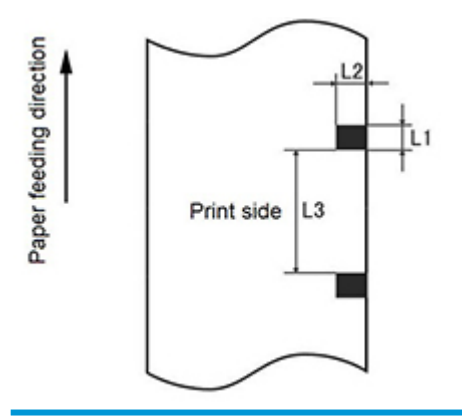

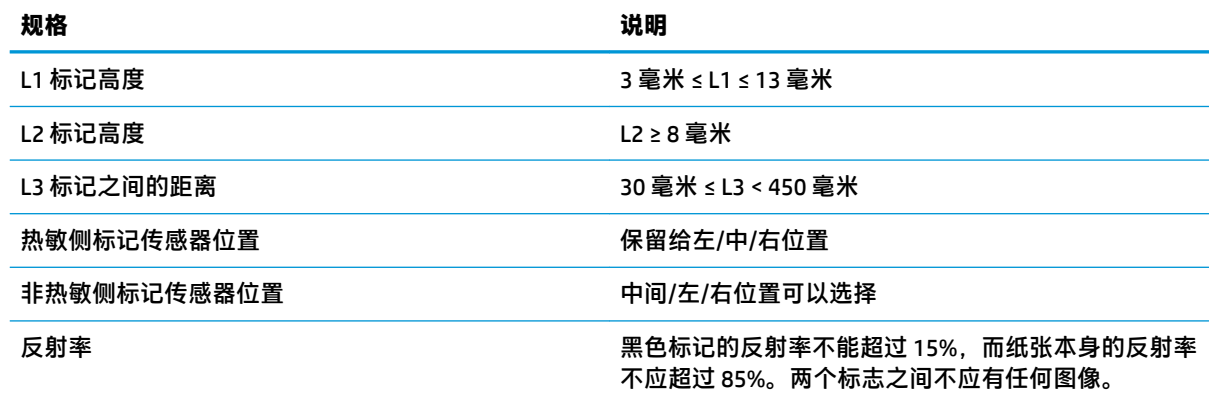

在使用标记打印纸时,遵循以下准则非常重要:

- 请使用推荐的打印纸或同等打印纸。使用较低级别或不同质量的打印纸,可能会对打印质量造成 负面影响并缩短打印头的寿命。
- 请勿将纸粘贴到纸卷轴上。
- 如果打印纸被化学物质或油脂污染,纸张上被污染的地方可能会褪色或失去热敏性,因此会影响 打印质量。
- 为避免影响打印质量,请勿使用硬的物质搓揉打印纸的表面。
- 当环境温度上升至 70℃ 时,打印纸会发生褪色。请勿将纸存放在高温、高湿度或有强光照射的地 方。
- 打印和送入纸张的过程中会检测标记。如果传感器检测到的标记高度值大于默认值,打印机将发 出警报声,表明缺纸。默认高度值为 13 毫米。

# <span id="page-34-0"></span>**D 主菜单按钮配置**

主菜单含有打印机的配置选项。请使用进纸按钮指出所需的选择。如要选择某一编号的选择,请短按 进纸按钮相应的次数。

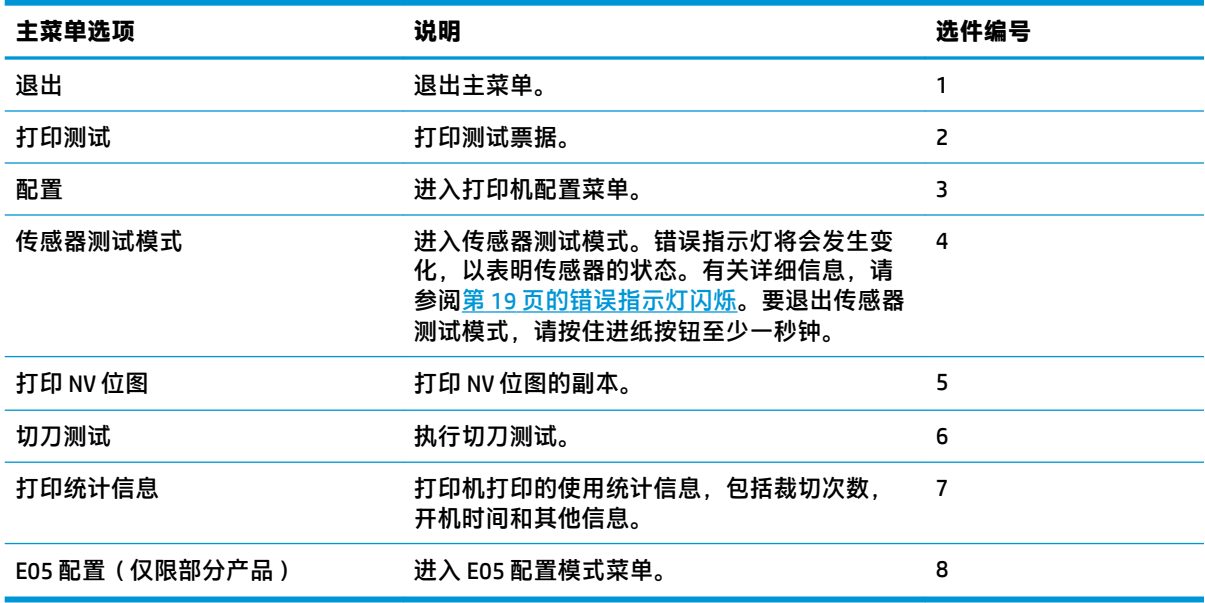

# **配置菜单**

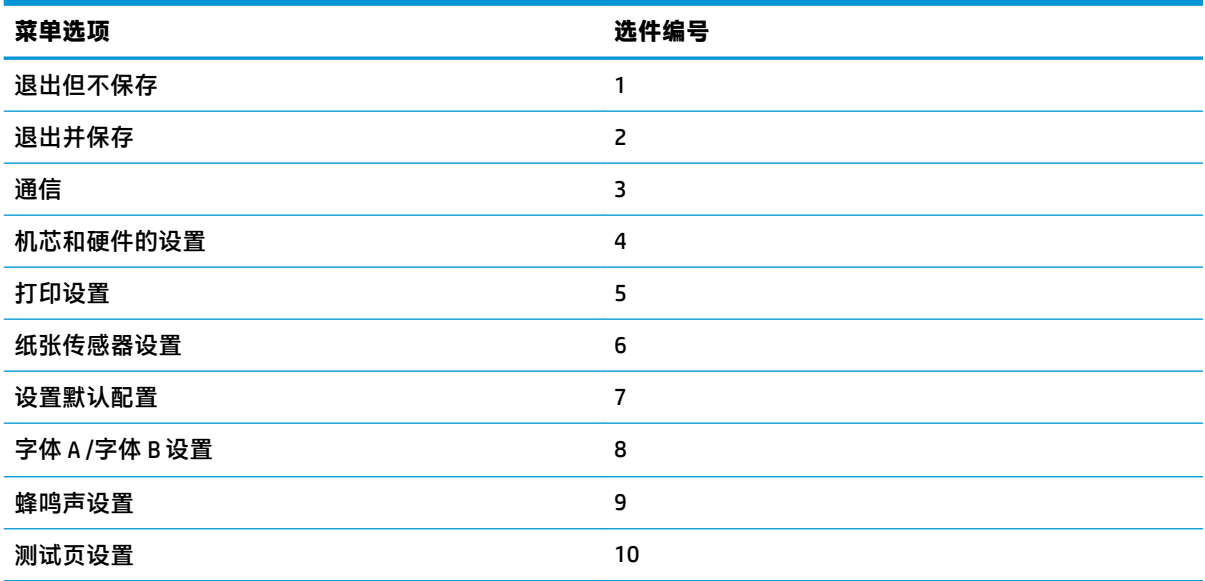

### <span id="page-35-0"></span>**通信菜单**

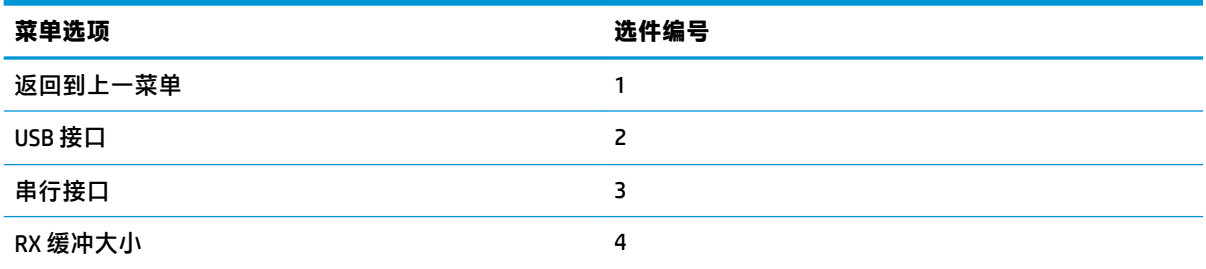

### **USB 接口菜单**

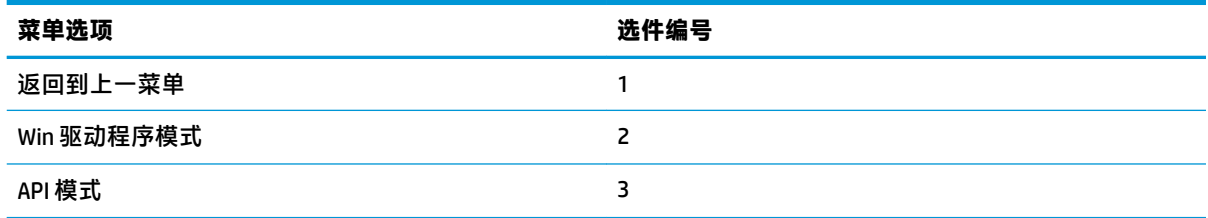

### **串行接口菜单**

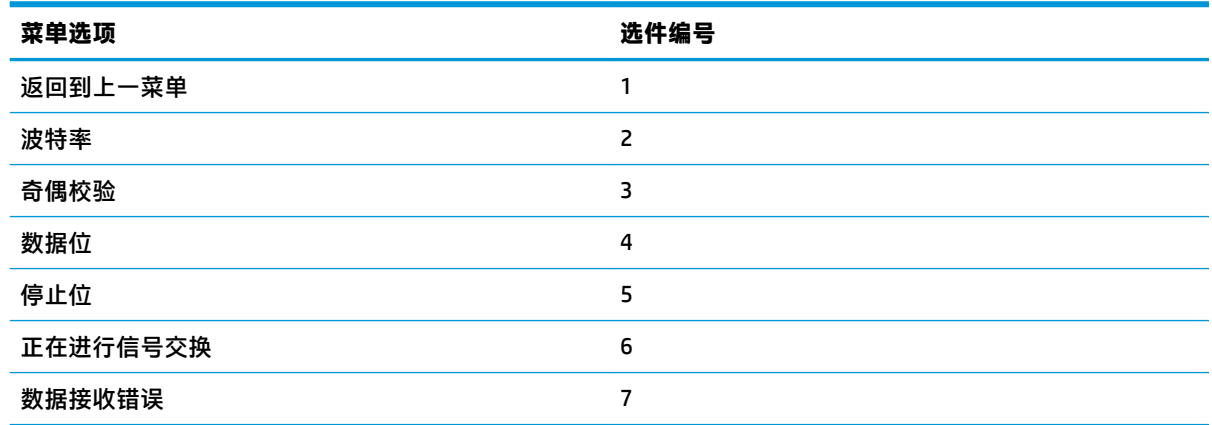

#### **波特率菜单**

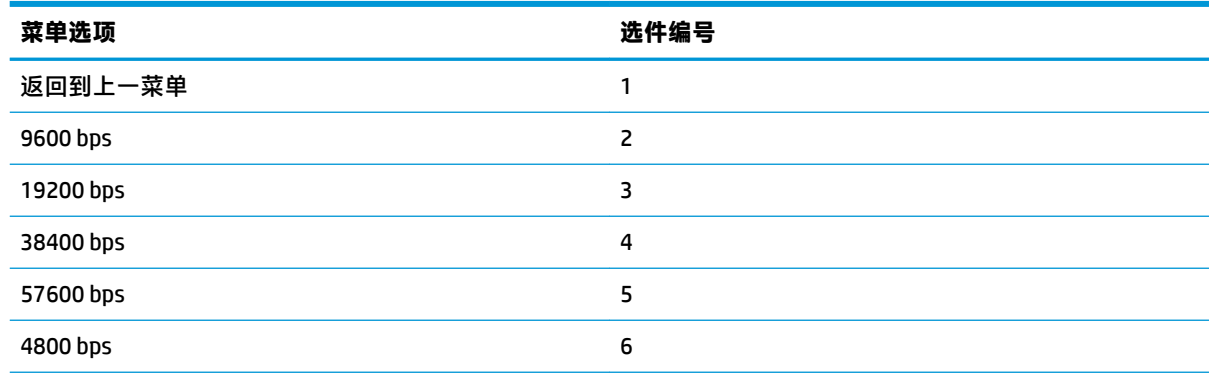

<span id="page-36-0"></span>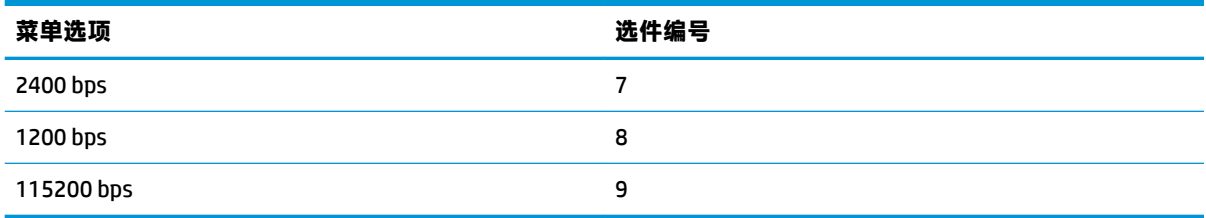

#### **奇偶校验菜单**

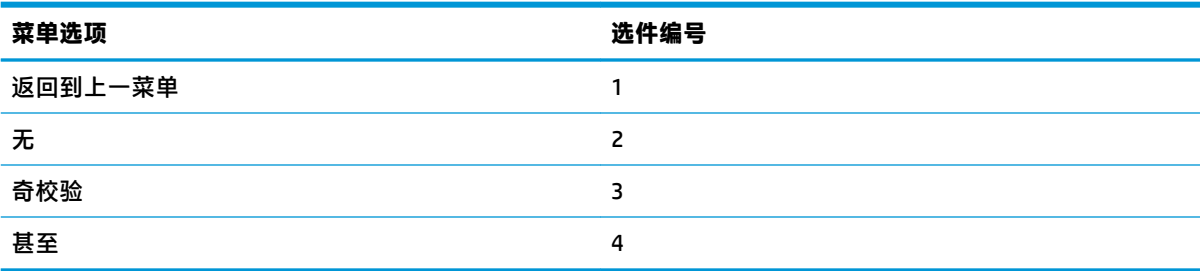

#### **数据位菜单**

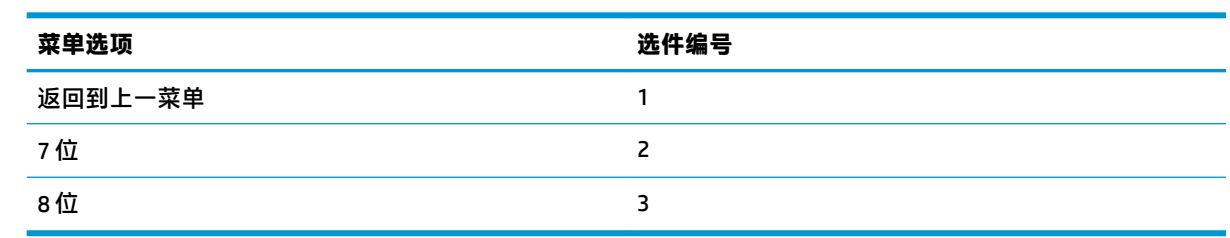

#### **停止位菜单**

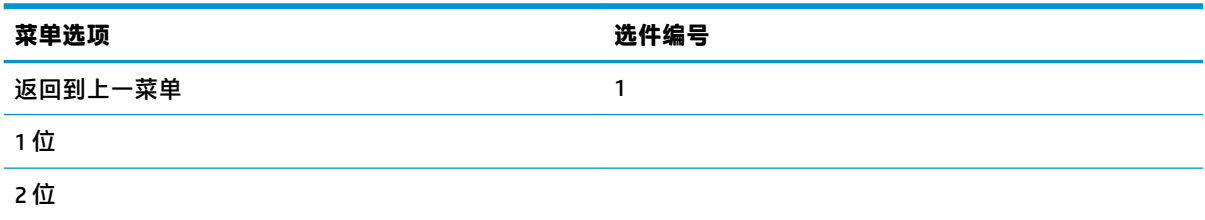

#### **信号交换菜单**

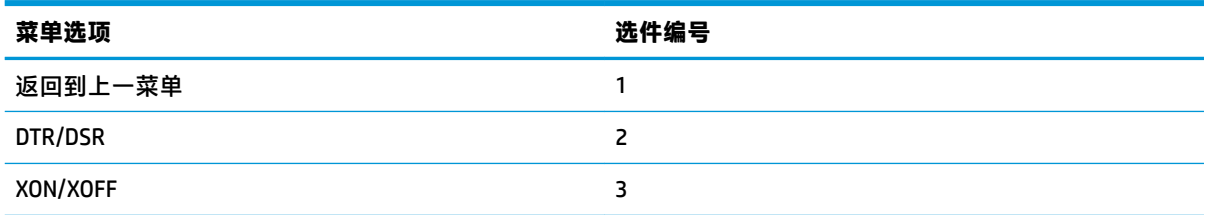

#### <span id="page-37-0"></span>**数据接收错误菜单**

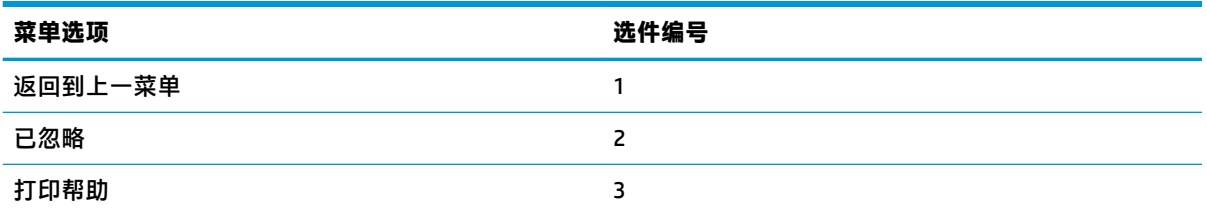

### **RX 缓冲大小菜单**

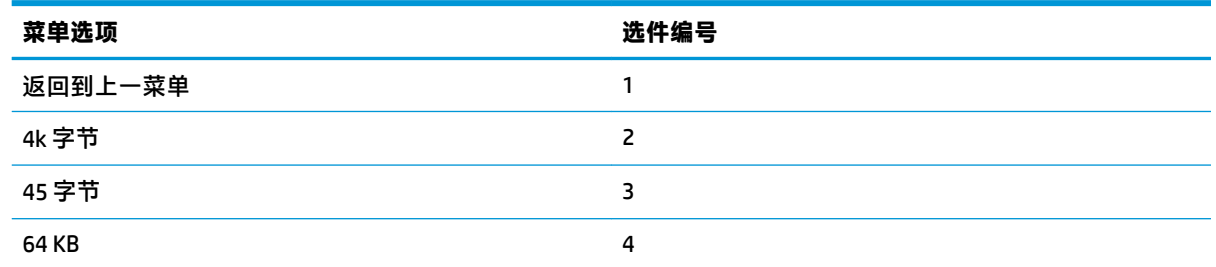

### **机芯和硬件设置菜单**

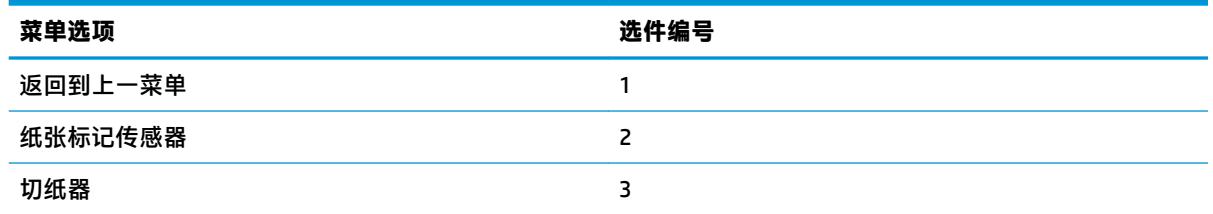

### **纸张标记传感器菜单**

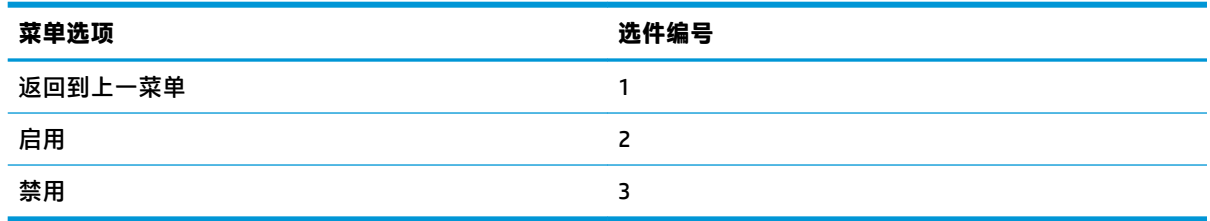

### **切刀菜单**

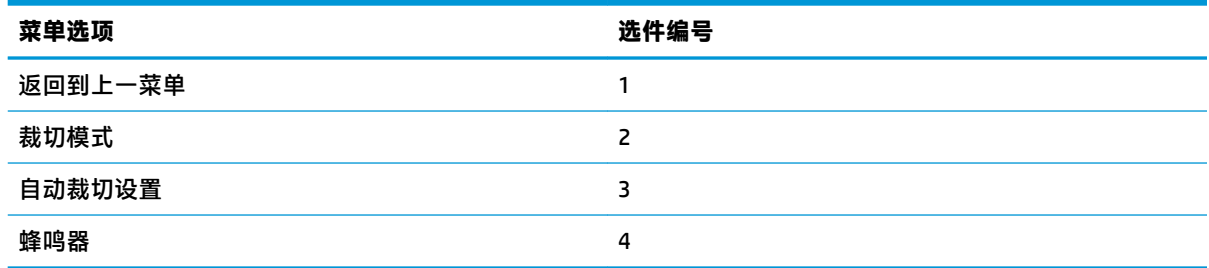

#### <span id="page-38-0"></span>**裁切模式菜单**

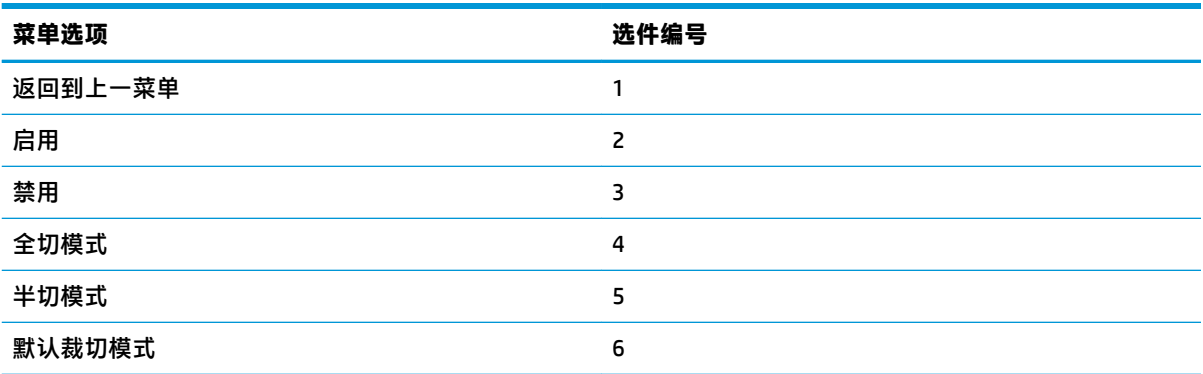

#### **自动裁切设置菜单**

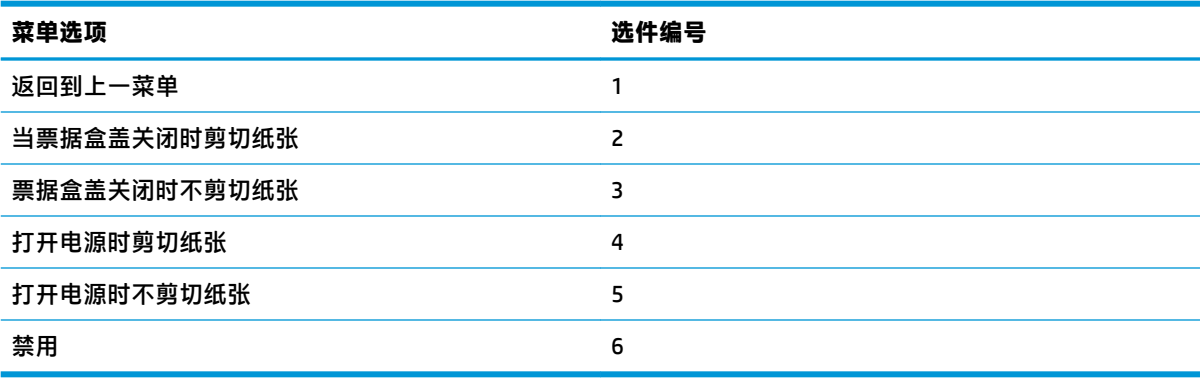

#### **蜂鸣器菜单**

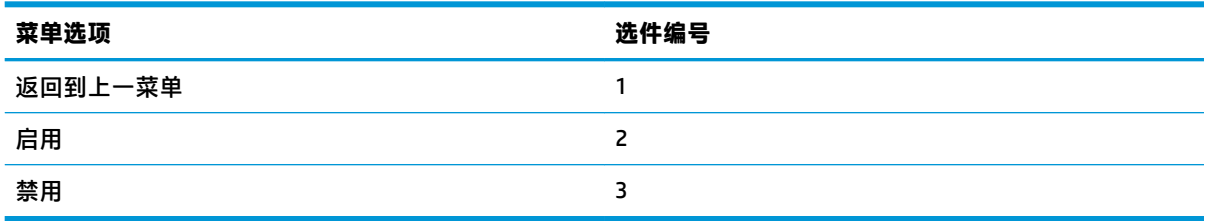

### **打印设置菜单**

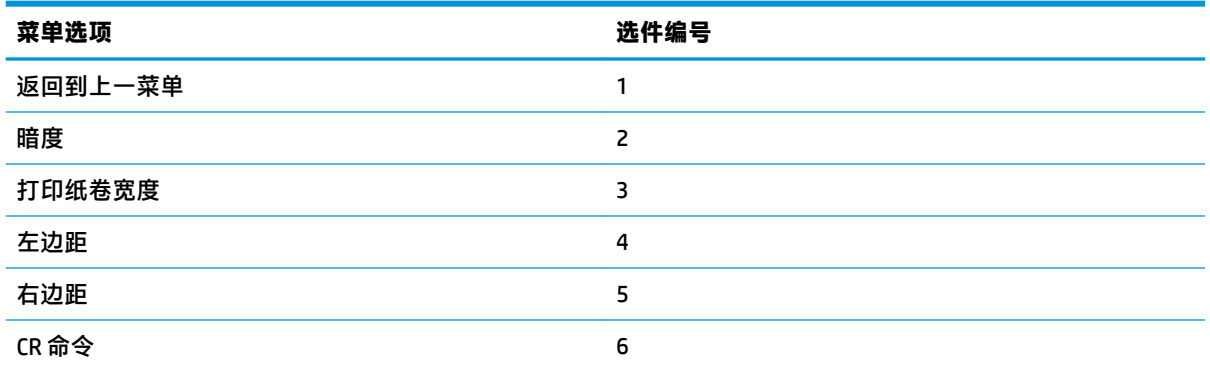

<span id="page-39-0"></span>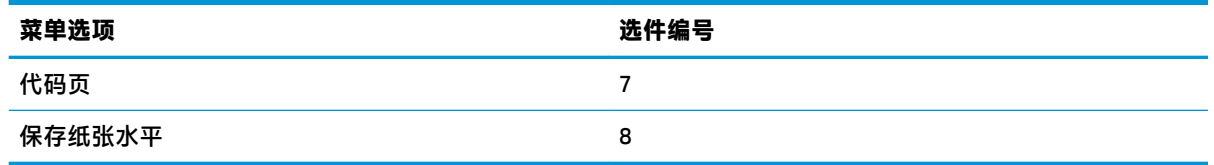

### **颜色深度菜单**

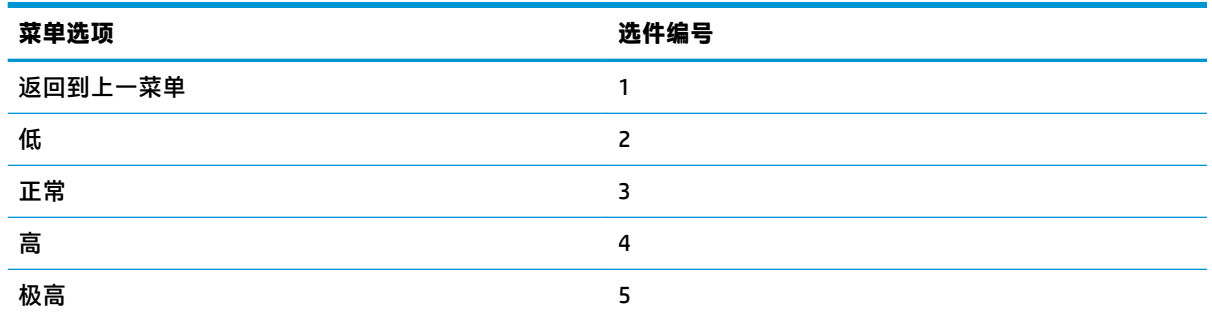

### **纸卷宽度菜单**

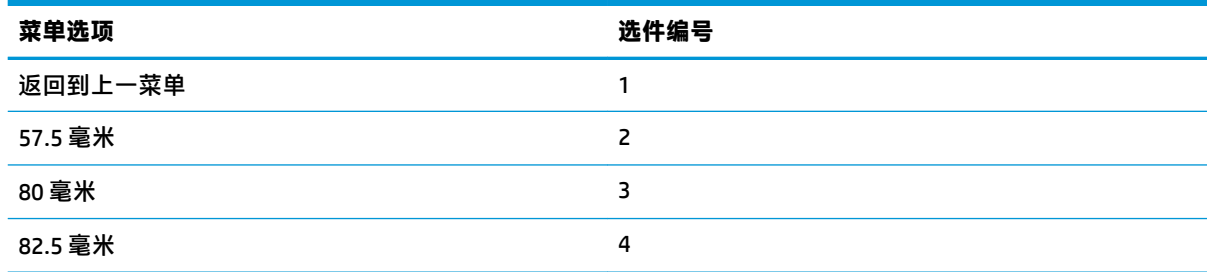

### **左边距菜单**

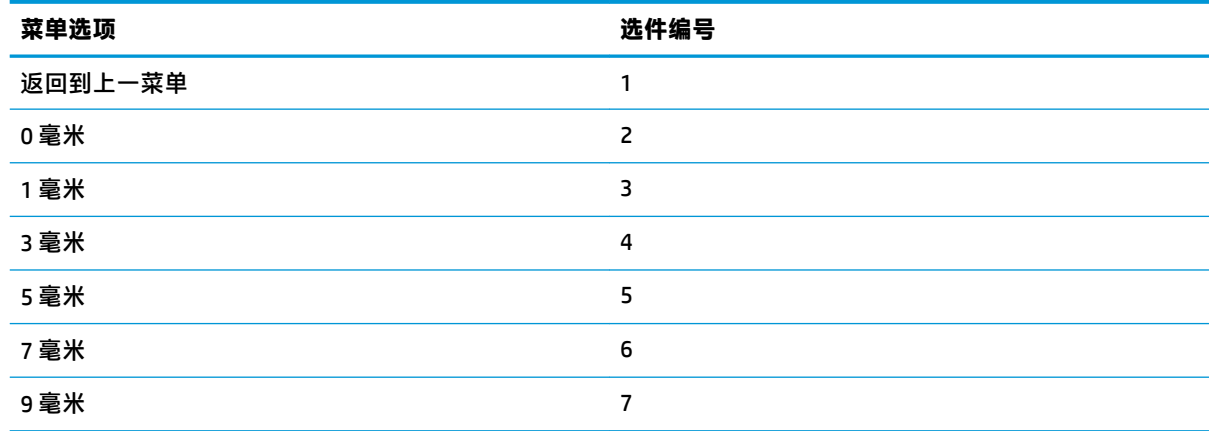

### <span id="page-40-0"></span>**右边距菜单**

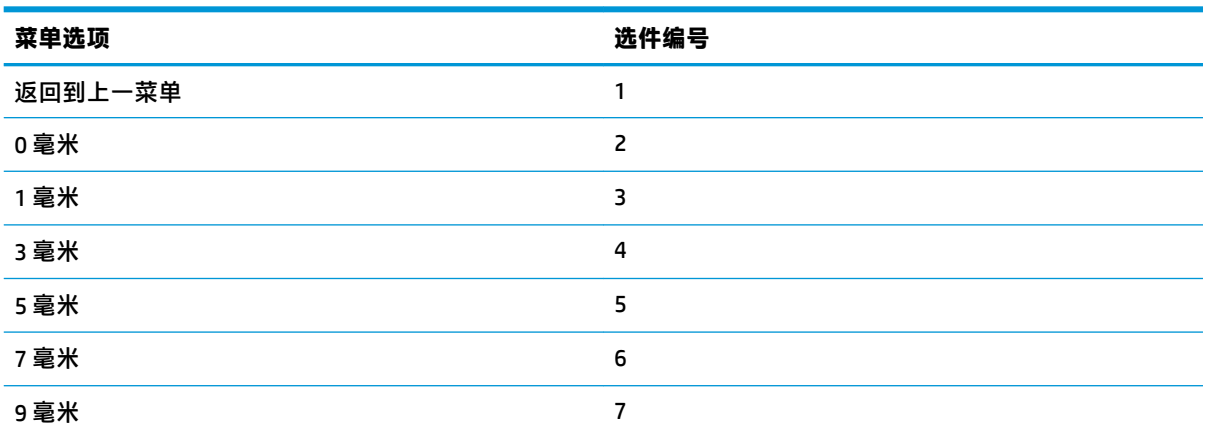

### **CR 命令菜单**

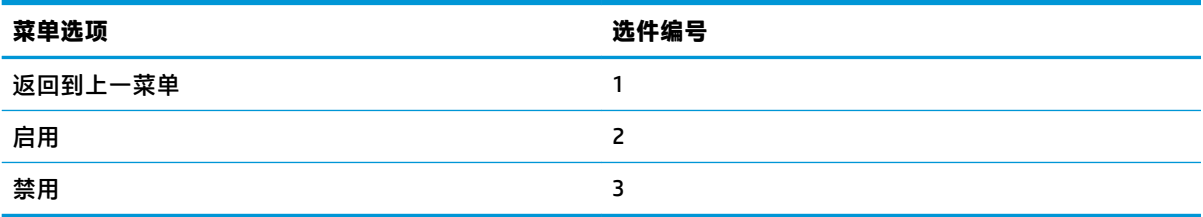

#### **代码页菜单**

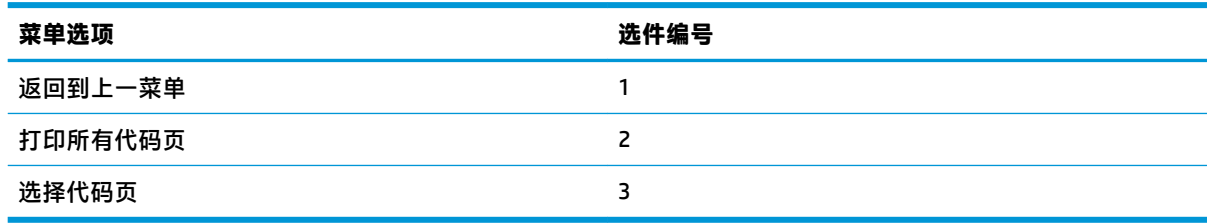

### **保存纸张级别菜单**

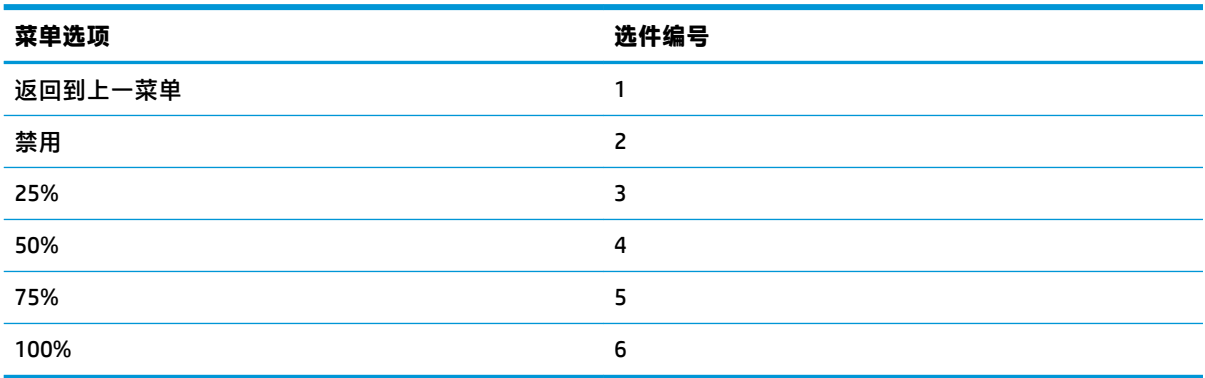

### <span id="page-41-0"></span>**纸张传感器设置菜单**

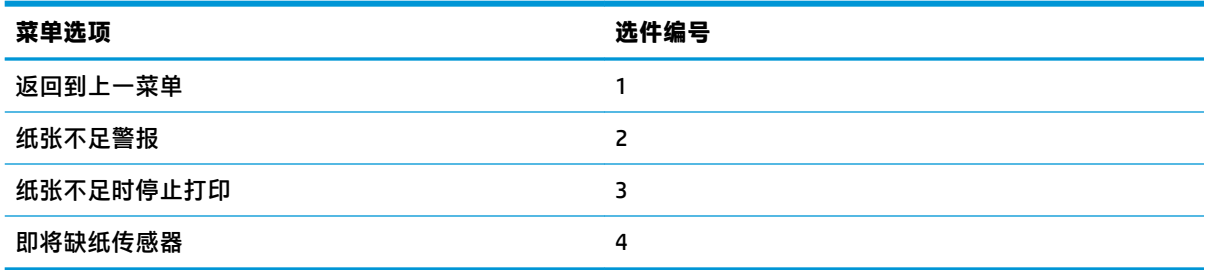

#### **纸张不足警报菜单**

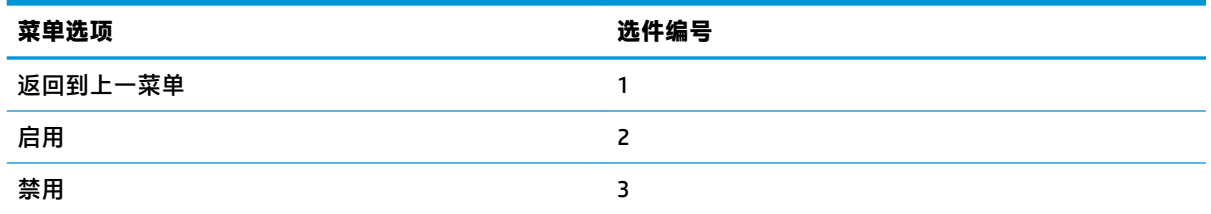

### **纸张不足时停止打印菜单**

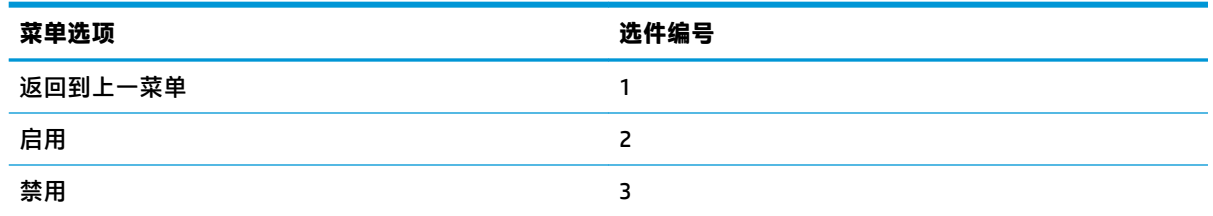

### **即将缺纸传感器菜单**

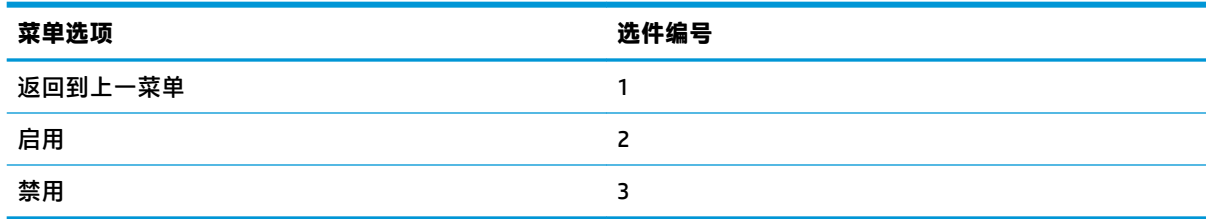

### **设置默认配置菜单**

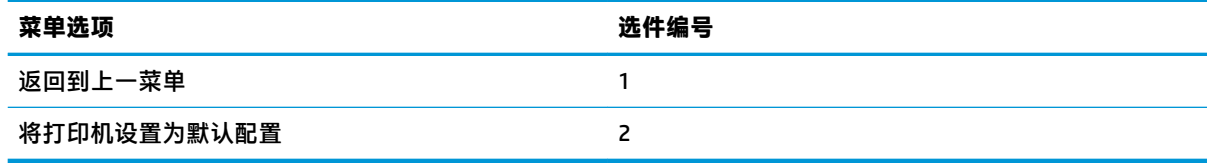

### <span id="page-42-0"></span>**字体 A /字体 B 设置菜单**

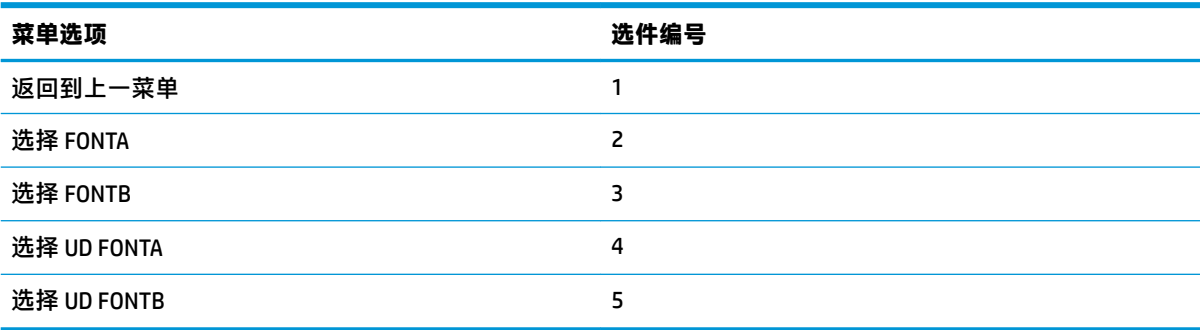

### **蜂鸣声设置菜单**

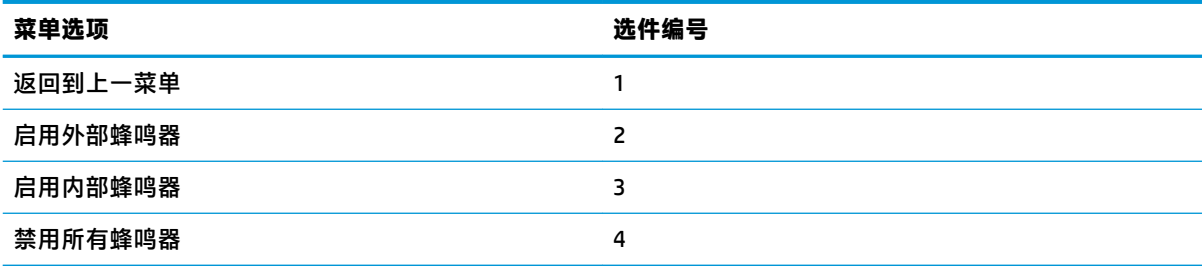

#### **蜂鸣声模式菜单**

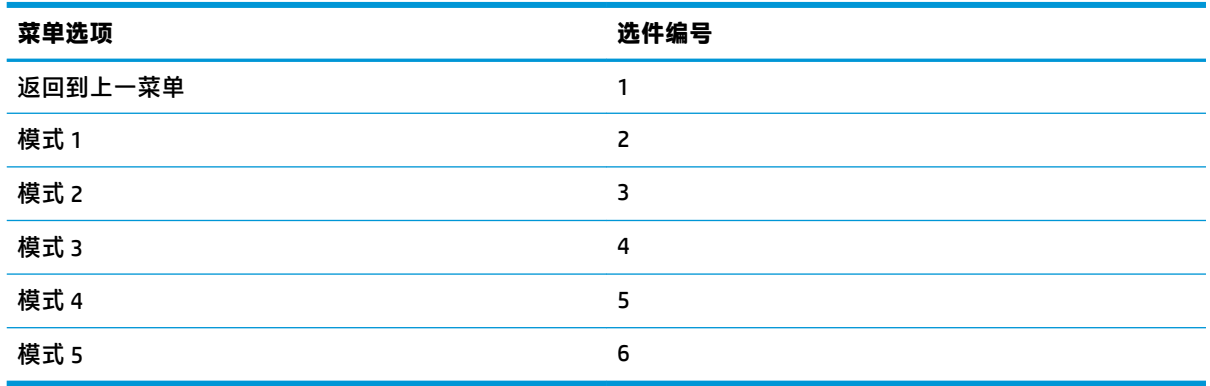

### **测试页设置菜单**

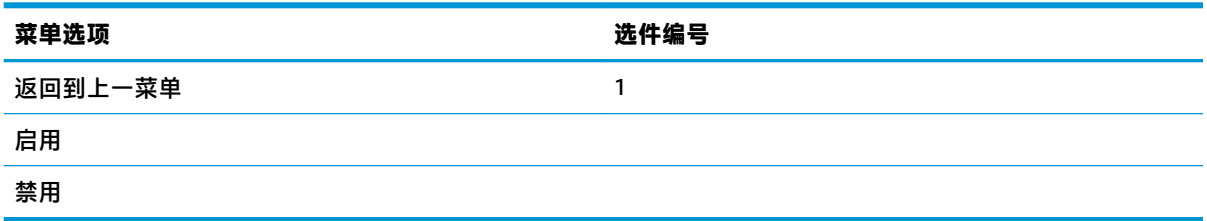

# <span id="page-43-0"></span>**E05 配置菜单**

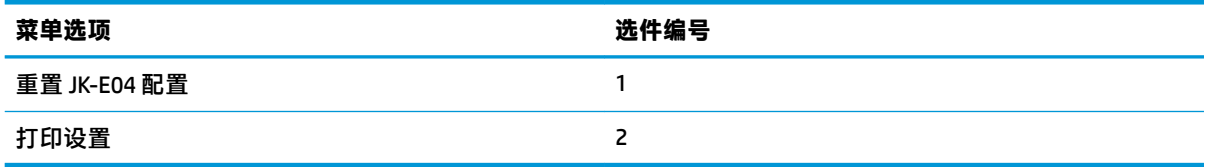